# **SIEMENS**

#### **[Предисловие](#page-6-0)**

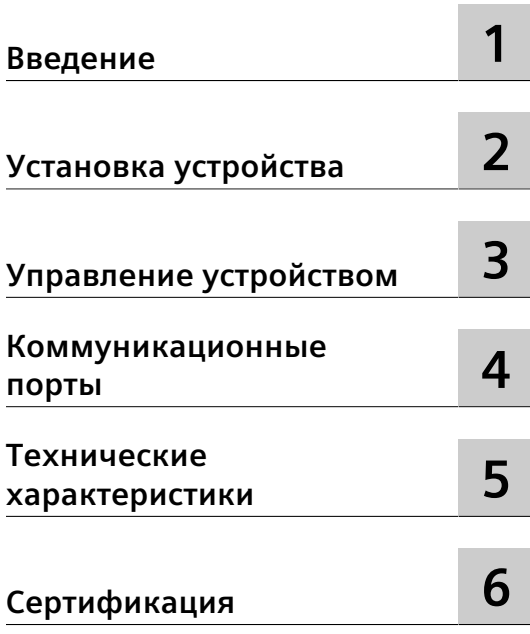

# **SIMATIC NET**

## **Промышленные Ethernet коммутаторы RUGGEDCOM RSG2300**

**Руководство по установке**

#### **Правовая справочная информация**

#### **Система предупреждений**

Данная инструкция содержит указания, которые Вы должны соблюдать для Вашей личной безопасности и для предотвращения материального ущерба. Указания по Вашей личной безопасности выделены предупреждающим треугольником, общие указания по предотвращению материального ущерба не имеют этого треугольника. В зависимости от степени опасности, предупреждающие указания представляются в убывающей последовательности следующим образом:

## **ОПАСНОСТЬ**

означает, что непринятие соответствующих мер предосторожности **приводит** к смерти или получению тяжелых телесных повреждений.

## $\Delta$  предупреждение

означает, что непринятие соответствующих мер предосторожности **может** привести к смерти или получению тяжелых телесных повреждений.

## **ВНИМАНИЕ**

означает, что непринятие соответствующих мер предосторожности может привести к получению незначительных телесных повреждений.

## $\overline{\Delta}$ ЗАМЕТКА

означает, что непринятие соответствующих мер предосторожности может привести к материальному ущербу.

При возникновении нескольких степеней опасности всегда используется предупреждающее указание, относящееся к наивысшей степени. Если в предупреждении с предупреждающим треугольником речь идет о предупреждении ущерба, причиняемому людям, то в этом же предупреждении дополнительно могут иметься указания о предупреждении материального ущерба.

#### **Квалифицированный персонал**

Работать с изделием или системой, описываемой в данной документации, должен только **квалифицированный персонал**, допущенный для выполнения поставленных задач и соблюдающий соответствующие указания документации, в частности, указания и предупреждения по технике безопасности. Квалифицированный персонал в силу своих знаний и опыта в состоянии распознать риски при обращении с данными изделиями или системами и избежать возникающих угроз.

#### **Использование изделий Siemens по назначению**

Соблюдайте следующее:

#### $\Delta$  предупреждение

Изделия Siemens разрешается использовать только для целей, указанных в каталоге и в соответствующей технической документации. Если предполагается использовать изделия и компоненты других производителей, то обязательным является получение рекомендации и/или разрешения на это от фирмы Siemens. Исходными условиями для безупречной и надежной работы изделий являются надлежащая транспортировка, хранение, размещение, монтаж, оснащение, ввод в эксплуатацию, обслуживание и поддержание в исправном состоянии. Необходимо соблюдать допустимые условия окружающей среды. Обязательно учитывайте указания в соответствующей документации.

#### **Товарные знаки**

Все наименования, обозначенные символом защищенных авторских прав ®, являются зарегистрированными товарными знаками компании Siemens Canada Ltd.. Другие наименования в данной документации могут быть товарные знаки, использование которых третьими лицами для их целей могут нарушать права владельцев.

#### **Исключение ответственности**

Мы проверили содержимое документации на соответствие с описанным аппаратным и программным обеспечением. Тем не менее, отклонения не могут быть исключены, в связи с чем мы не гарантируем полное соответствие. Данные в этой документации регулярно проверяются и соответствующие корректуры вносятся в последующие издания.

Digital Industries Process Automation 300 Applewood Crescent Concord, Ontario, L4K 4E5 Canada

C79000-G8956-1046-17 © 04/2021 Возможны изменения

Copyright © Siemens 2021 Все права защищены

## Содержание

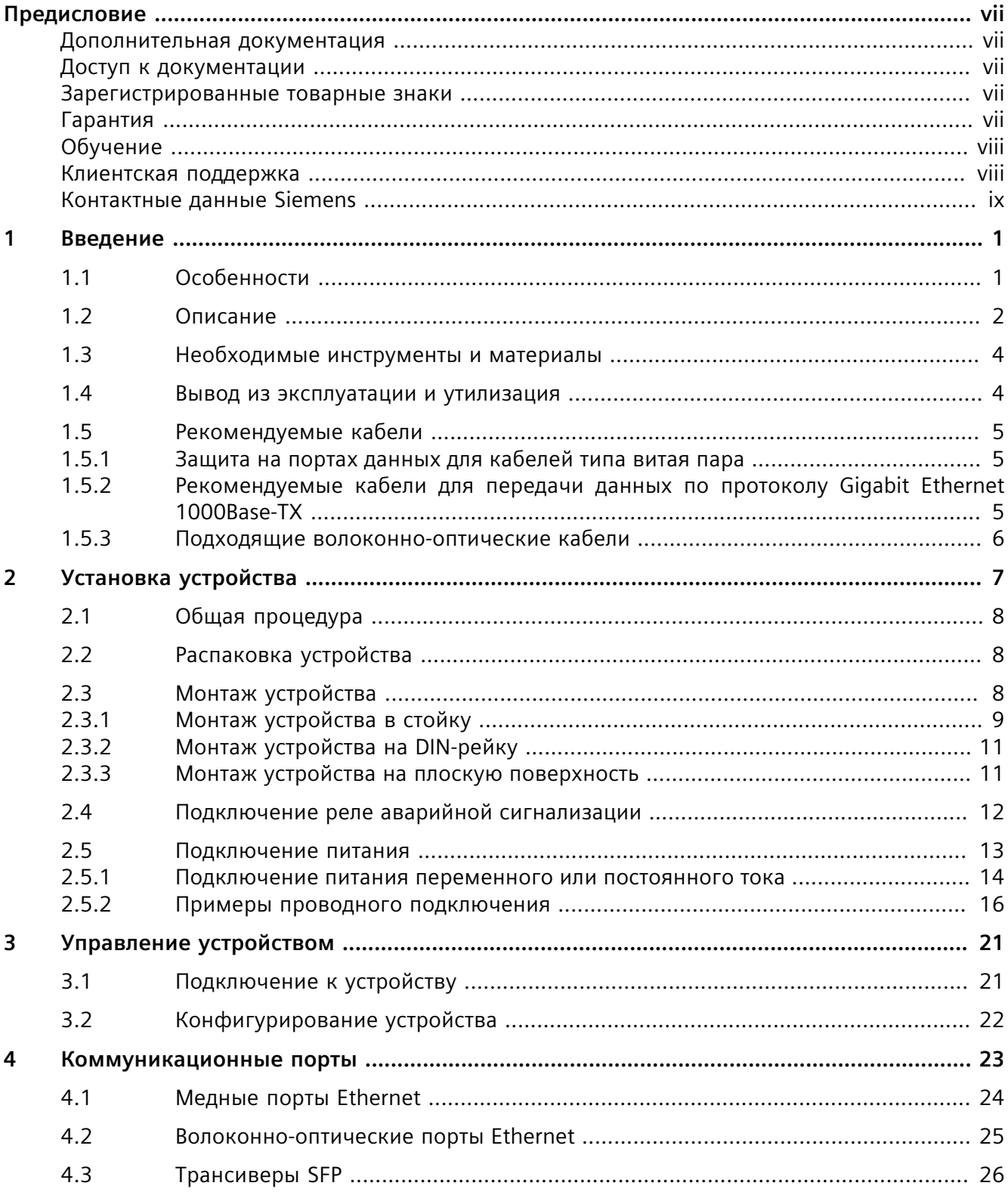

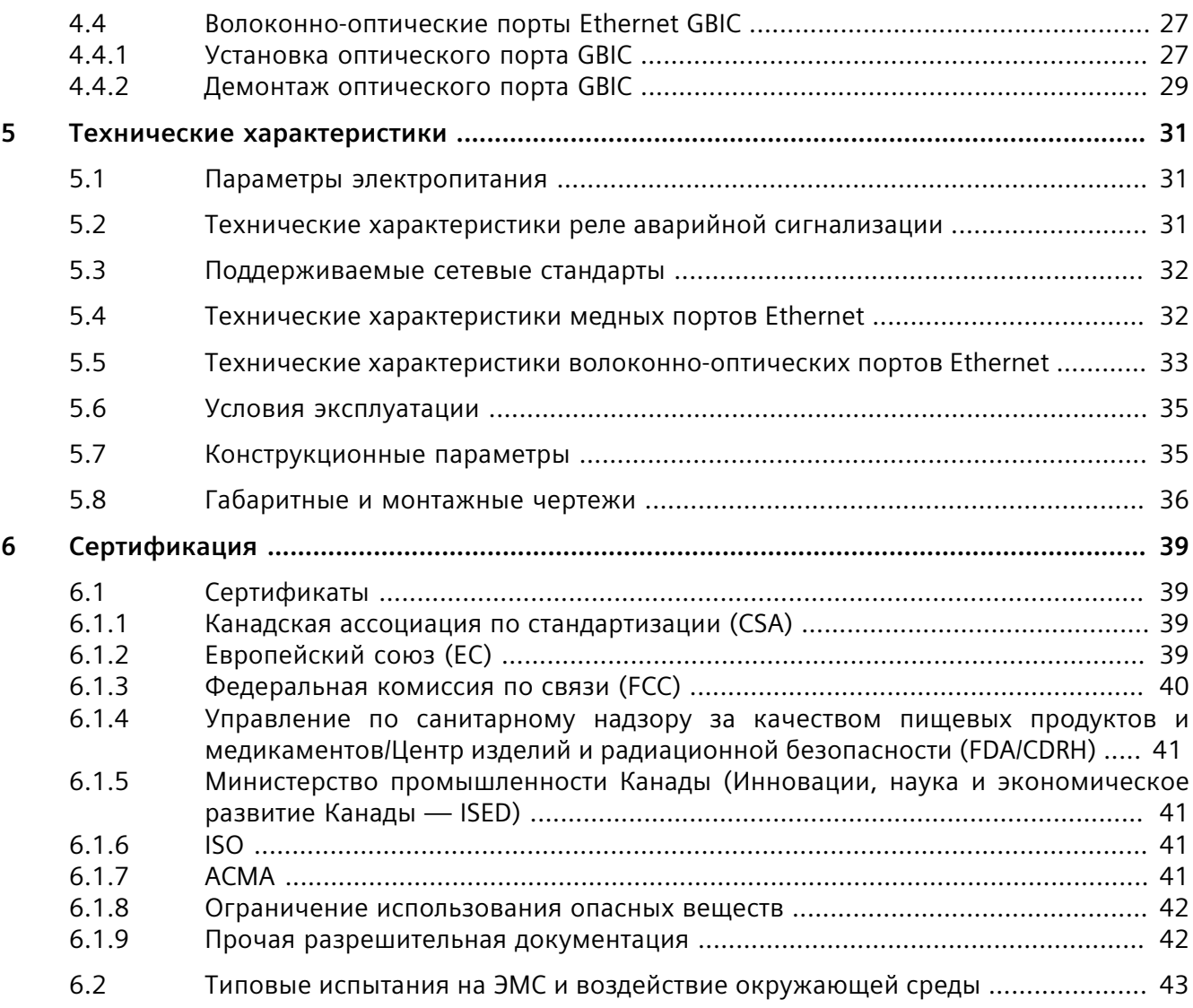

## <span id="page-6-0"></span>**Предисловие**

В данном руководстве рассматриваются RUGGEDCOM RSG2300. Приведено описание основных функций устройств, их установки и ввода в эксплуатацию, а также важные технические характеристики.

Руководство предназначено для использования специалистами технической поддержки компьютерных сетей, ответственными за установку, ввод в эксплуатацию и техническое обслуживание устройства. Оно также рекомендовано для проектировщиков сетей и систем, системных программистов и линейных технических специалистов.

#### <span id="page-6-1"></span>**Дополнительная документация**

Прочие документы:

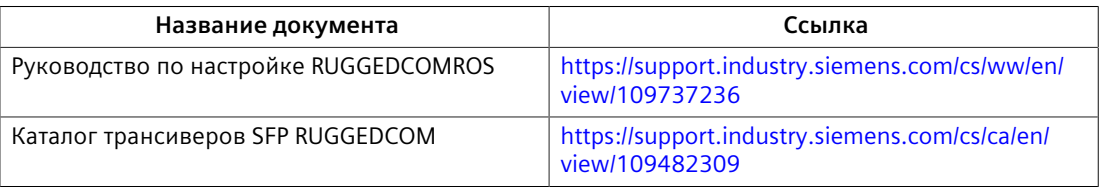

#### <span id="page-6-2"></span>**Доступ к документации**

Актуальная пользовательская документация для RUGGEDCOM RSG2300 доступна на сайте [https://support.industry.siemens.com.](https://support.industry.siemens.com) По вопросам, касающимся пользовательской документации, обращайтесь в службу клиентской поддержки Siemens.

#### <span id="page-6-3"></span>**Зарегистрированные товарные знаки**

RUGGEDCOM®, ROS®, RCDP®и RUGGEDCOM Discovery Protocol® являются зарегистрированными товарными знаками компании Siemens Canada Ltd.

Остальные наименования и обозначения в настоящем руководстве могут являться товарными знаками, использование которых третьими лицами в собственных целях может нарушать права владельцев.

#### <span id="page-6-4"></span>**Гарантия**

Гарантия Siemens на настоящий продукт действует в течение 5 (пяти) лет с даты приобретения при условии возврата на завод для обслуживания в течение

гарантийного срока. Настоящий продукт не содержит деталей, обслуживаемых пользователем. При попытке обслуживания неавторизованным персоналом все гарантии аннулируются. Гарантии, изложенные в этой статье, являются исключительными и заменяют все другие гарантии, гарантии производительности и условия, письменные или устные, законодательные, явные или подразумеваемые (включая все гарантии и условия товарной пригодности и пригодности для конкретной цели, а также все гарантии и условия, возникающие в ходе деловых отношений, эксплуатации или коммерческой деятельности). Исправление несоответствий в указанном выше порядке и в течение указанного выше периода времени будет являться исключительной ответственностью Продавца и исключительным средством правовой защиты Заказчика в отношении дефектных или несоответствующих требованиям товаров или услуг, независимо от того, основаны ли претензии Заказчика на контракте (включая фундаментальное нарушение), деликте (включая халатность и строгую ответственность) или на ином основании.

Для получения дополнительной информации о гарантии посетите сайт [https://](https://www.siemens.com) [www.siemens.com](https://www.siemens.com) или обратитесь к представителю службы сервиса для клиентов компании Siemens.

## <span id="page-7-0"></span>**Обучение**

Siemens предлагает широкий спектр образовательных услуг от стандартных курсов по сетевым технологиям, коммутаторам Ethernet и роутерам, проводимых на собственной базе, до специализированных выездных курсов, разработанных в соответствии с потребностями, опытом и сферой деятельности клиента.

Siemens имеет команду тренеров, которые стремятся поделиться с нашими клиентами важными практическими навыками, знаниями и опытом, необходимыми пользователям для понимания различных технологий, связанных с ключевыми технологиями инфраструктуры коммуникационных сетей.

Siemens обладает уникальным опытом в области ИТ/телекоммуникаций в сочетании с предметными знаниями на рынке коммунальных, транспортных и производственных услуг, что позволяет компании Siemens проводить обучение, ориентированное на конкретное применения клиента.

Для получения дополнительной информации об обучении и доступности курсов посетите сайт <https://www.siemens.com>или обратитесь к представителю компании Siemens.

#### <span id="page-7-1"></span>**Клиентская поддержка**

Клиентская поддержка доступна 24 часа в сутки 7 дней в неделю для всех клиентов Siemens. За технической поддержкой или для получения общей

информации обращайтесь в службу клиентской поддержки Siemens любым из следующим способов:

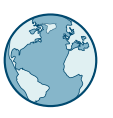

#### **Онлайн**

Чтобы отправить запрос в службу клиентской поддержки или проверить статус отправленного запроса, перейдите по ссылке [http://](http://www.siemens.com/automation/support-request) [www.siemens.com/automation/support-request](http://www.siemens.com/automation/support-request).

## **Телефон**

Чтобы отправить запрос в службу клиентской поддержки, позвоните по телефону местной горячей линии. Телефон местной горячей линии см. на сайте [https://w3.siemens.com/aspa\\_app/?lang=ru](https://w3.siemens.com/aspa_app/?lang=ru).

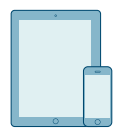

#### **Через мобильное приложение**

Установите приложение Industry Online Support компании Siemens AG на любое мобильное устройство на базе Android, Apple iOS или Windows, чтобы:

- Получить доступ к обширной библиотеке документов Siemens, включая разделы с часто задаваемыми вопросами и инструкциями
- Отправить запрос в службу клиентской поддержки или проверить статус отправленного запроса
- Обратиться к региональному представителю отдела продаж, технической поддержки, обучения компании Siemens и т. д.
- Задать вопросы и поделиться знаниями с другими клиентами Siemens и сообществом поддержки клиентов

## <span id="page-8-0"></span>**Контактные данные Siemens**

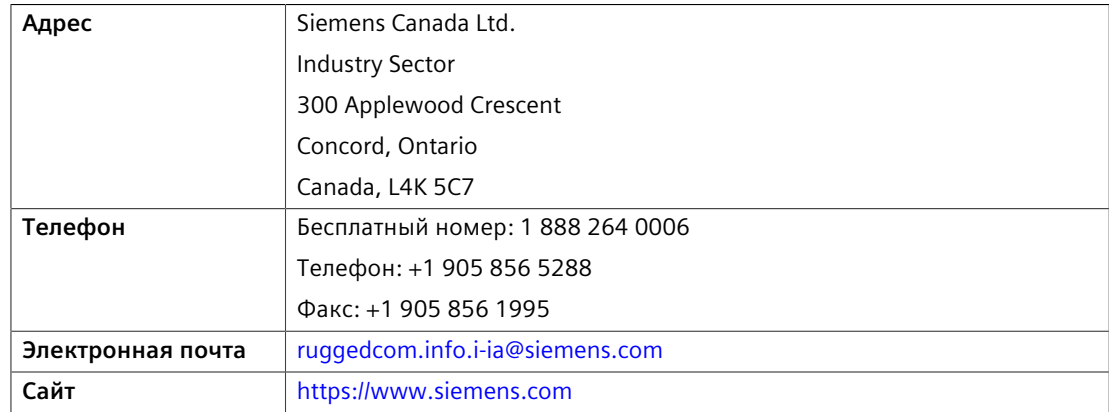

#### *Предисловие*

*Контактные данные Siemens*

# <span id="page-10-0"></span>**Введение 1**

RUGGEDCOM RSG2300 — это полностью управляемый промышленный коммутатор Ethernet, разработанный для надежной работы в окружении сильного электромагнитного излучения и климатически сложных условиях на сетевых подстанциях, в железнодорожных и промышленных зонах. Превосходная высокопрочная конструкция RUGGEDCOM RSG2300 вместе с операционной системой (ROS), обеспечивая повышенную надежность, улучшенную кибербезопасность и богатую сетевую функциональность, делают этот коммутатор идеальным для создания промышленных Ethernet-сетей для критически важных приложений управления реального времени.

Гибкая модульная конструкция RUGGEDCOM RSG2300 позволяет использовать различные комбинации оптических портов 1000BaseX и медных портов 10/100/1000BaseTX. Дополнительные разъемы, устанавливаемые на передней или задней панели, обеспечивают высокую эксплуатационную гибкость модели RUGGEDCOM RSG2300 для любого применения и поддержку нескольких оптических разъемов (SFP, GBIC, LC, SC) без ущерба для плотности размещения портов. RUGGEDCOM RSG2300 выполнен в компактном корпусе из оцинкованной стали, и монтируется на DIN рейку промышленного типа, на панель или в стойку 48 см (19 дюймов).

## <span id="page-10-1"></span>**1.1 Особенности**

#### **Порты Ethernet**

- До портов Gigabit Ethernet (медные и оптические)
- До оптических портов Fast Ethernet 100Base-FX
- 24 10/100TX медных порта
- {Опция} 4 порта Gigabit Ethernet 1000Base-LX (медные и/или оптические)
- (Опция) 8 оптических портов Fast Ethernet 100Base-FX
- 2-портовые модули для невероятной гибкости
- Без блокировки, коммутация с промежуточным накоплением
- Поддерживает множество типов оптических линий (многомодовые, одномодовые, двунаправленные однорядные)
- Полное соответствие стандартам IEEE: 802.3, 802.3u и 802.3z
- Работа в полностью дуплексном режиме и управление потоком данных (IEEE 802.3x)

#### *Введение*

*1.2 Описание*

- Оптические устройства для дальней связи поддерживают гигабитные скорости передачи на расстояниях до 90 км
- Поддержка съемных оптических модулей: SFP, GBIC
- Несколько типов разъемов (ST, MTRJ, LC, SC)

#### **Рассчитан на надежность в неблагоприятных условиях окружающей среды**

- Устойчивость к электромагнитным помехам и импульсному перенапряжению
- Технология нулевой потери™ пакетов
- температура при эксплуатации от -40 до 85°C (без вентиляторов)
- Печатные платы с конформным покрытием (дополнительно).
- Корпус из листовой оцинкованной стали 1 мм
- Сертификация для использования в опасных зонах: Класс 1, раздел 2

#### **Варианты универсальных источников питания**

- Внутренний блок питания или (опционально) два резервированных внутренних блока питания
- Универсальный высоковольтный диапазон: 88–300 В пост. тока или 85–264 В перем. тока
- Распространенные диапазоны низкого напряжения: 24 В пост. тока (12-36 В пост. тока), 48 В пост. тока (36-59 В пост. тока)
- Винтовые или съемные клеммные колодки для надежных соединений, не требующих обслуживания
- Температура 85°C утверждена как безопасная согласно CSA/UL 62368-1

#### <span id="page-11-0"></span>**1.2 Описание**

Коммутатор RUGGEDCOM RSG2300 оснащен различными портами, светодиодными элементами управления и индикации на приборной панели для подключения, конфигурирования, а также для поиска и устранения неисправностей устройства. В зависимости от того, как коммутатор будет крепиться, его можно заказать с индикаторной панелью спереди, сзади или сверху.

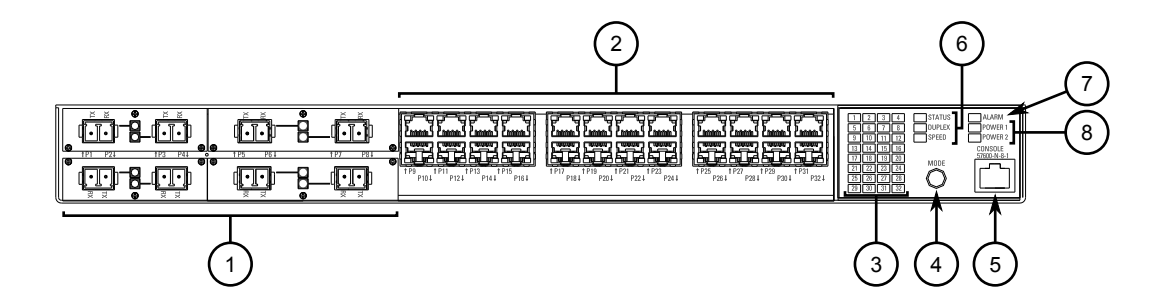

- **<sup>1</sup>**Оптические или медные порты Ethernet
- **2** Медный порт Ethernet<br>**3** Светодиодные индика
- **<sup>3</sup>**Светодиодные индикаторы состояния портов
- **<sup>4</sup>**Кнопка режима
- **<sup>5</sup>**Последовательный консольный порт RS-232 (RJ45)
- **<sup>6</sup>**Светодиодные индикаторы режимов отображения
- **<sup>7</sup>**Светодиодный индикатор сигнализации
- **<sup>8</sup>**Светодиодные индикаторы модулей питания

Рисунок 1.1 RUGGEDCOM RSG2300

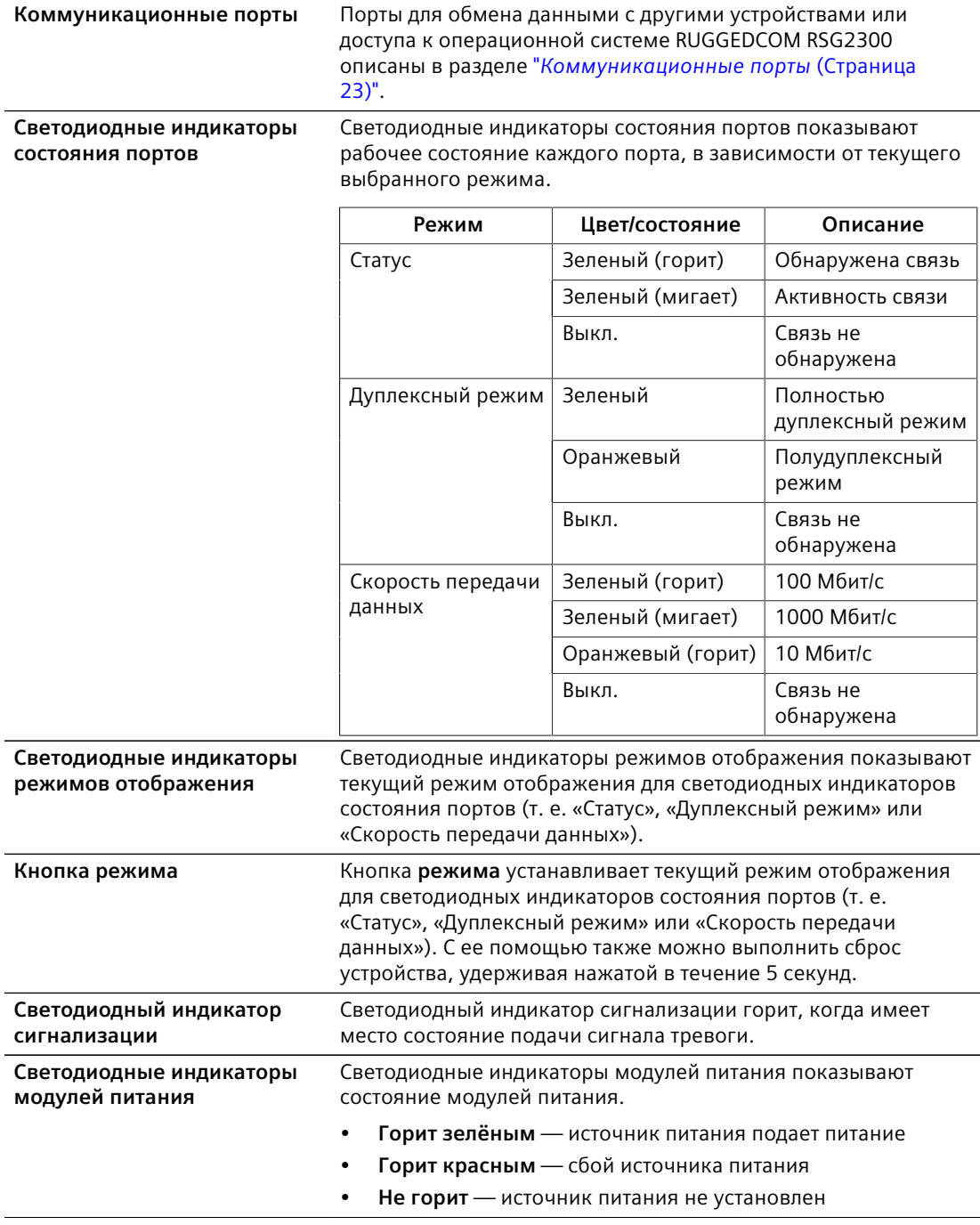

*1.3 Необходимые инструменты и материалы*

**Консольный порт RS-232** Последовательный консольный порт предназначен для установления прямой связи с устройством и получения доступа к начальным функциям управления. Информация о подключении к устройству через последовательный консольный порт приведена в подразделе ["Подключение к](#page-30-1) [устройству \(Страница 21\)"](#page-30-1).

## <span id="page-13-0"></span>**1.3 Необходимые инструменты и материалы**

Для установки коммутатора RUGGEDCOM RSG2300 требуются следующие инструменты и материалы:

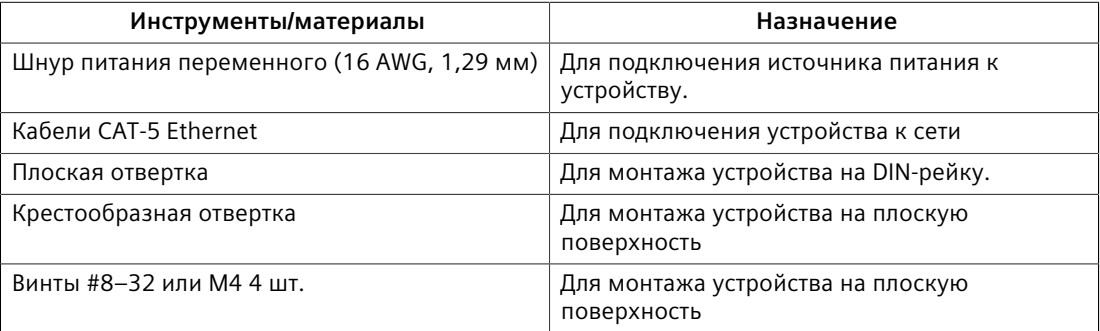

#### <span id="page-13-1"></span>**1.4 Вывод из эксплуатации и утилизация**

Правильный вывод из эксплуатации и правильная утилизация устройства важны для предотвращения получения конфиденциальной информации злоумышленниками и для защиты окружающей среды.

#### **Вывод из эксплуатации**

Устройство может содержать конфиденциальные данные. Перед окончательным прекращением использования устройства, а также перед проведением технического обслуживания сторонними организациями убедитесь, что устройство полностью выведено из эксплуатации надлежащим образом.

Для получения дополнительной информации см. *Руководство по конфигурации*.

#### **Вторичная переработка и утилизация**

Для экологически безопасной вторичной переработки и утилизации устройства и соответствующих аксессуаров обратитесь в сертифицированное учреждение по утилизации отработанного электрического и электронного оборудования. Вторичная переработка и утилизация должны выполняться в соответствии с местными регламентами.

## <span id="page-14-0"></span>**1.5 Рекомендуемые кабели**

Перед подключением устройства ознакомьтесь с рекомендациями, представленными в настоящем разделе.

#### <span id="page-14-1"></span>**1.5.1 Защита на портах данных для кабелей типа витая пара**

Все медные Ethernet-порты на изделиях RUGGEDCOM включают схему подавления помех, обусловленных переходными процессами, для защиты от мгновенно возникающих неустановившихся токов и для обеспечения соответствия стандартам МЭК 61850-3 и IEEE 1613, класс 1. Это означает, что во время переходных электрических событий могут иметь место ошибки или прерывания связи, но они автоматически устраняются.

Компания Siemens также не рекомендует использовать медные Ethernet-порты для интерфейса с полевыми устройствами на больших расстояниях из-за возможности сильного повышения потенциала заземления (более 2500 В) при коротком замыкании на землю.

#### <span id="page-14-2"></span>**1.5.2 Рекомендуемые кабели для передачи данных по протоколу Gigabit Ethernet 1000Base-TX**

Стандарт IEEE 802.3ab Gigabit Ethernet устанавливает требования к коммуникационной сети Ethernet 1000 Мбит/с для расстояний до 100 м (328 футов) с использованием всех четырех пар симметричных неэкранированных кабелей типа витая пара категории 5 (или выше). Руководство по проводному подключению для проектировщиков систем и системных интеграторов приведено в стандарте ассоциации промышленности средств связи TIA/ EIA-568-A, в котором указаны минимальные технические характеристики для надлежащей работы Gigabit Ethernet. Чтобы обеспечить надежную и безошибочную передачу данных, новые и существующие каналы связи необходимо проверить на соответствие стандарту TIA/EIA-568-A.

В таблице ниже приведены соответствующие стандарты на подключение кабелей:

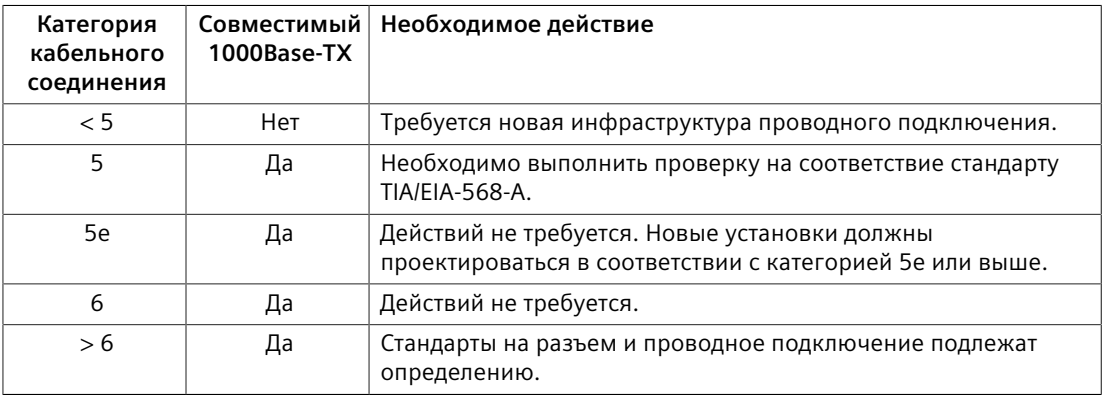

*1.5.3 Подходящие волоконно-оптические кабели*

Следуйте следующим рекомендациям при передаче данных по кабелям медной витой пары в условиях больших электромагнитных помех:

- Кабели передачи данных должны быть максимально короткими (предпочтительно до 3 метров). Запрещается использовать медные кабели для коммуникаций между зданиями.
- Кабели питания и передачи данных не следует прокладывать параллельно на большие расстояния. Кроме того, они должны располагаться в отдельных каналах. Кабели питания и передачи данных должны пересекаться под углом 90°, если необходимо уменьшить индуктивную связь.
- При необходимости можно использовать защищенные/экранированные кабели. Необходимо принять меры, чтобы через экран такого кабеля не возникало петель в цепи заземления.

#### <span id="page-15-0"></span>**1.5.3 Подходящие волоконно-оптические кабели**

При указанных условиях подходят следующие типы волоконно-оптических кабелей.

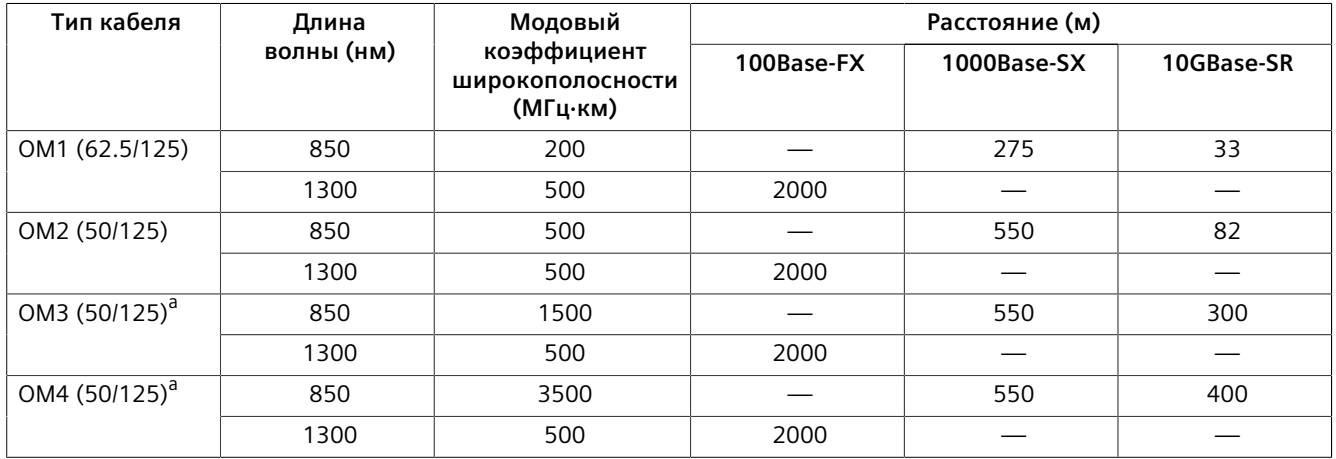

<span id="page-15-2"></span><span id="page-15-1"></span><sup>а</sup> Слазерной оптимизацией.

# <span id="page-16-0"></span>**Установка устройства 2**

В данном разделе описывается процесс установки устройства, включая монтаж устройства, установку/извлечение модулей, подключение питания и подключение устройства к сети.

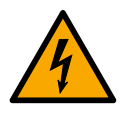

## $\Lambda$  опасность

**Опасность поражения электрическим током — риск получения серьезной травмы и/или повреждения оборудования**

Перед выполнением задач по техническому обслуживанию необходимо убедиться, что подача питания на устройство полностью отключена, и дополнительно подождать приблизительно две минуты, чтобы дать время рассеяться любой оставшейся энергии.

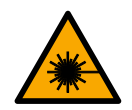

## $\triangle$  предупреждение

**Опасное лазерное излучение — риск получения серьезной травмы**

Данный продукт содержит лазерную систему и классифицирован как *ЛАЗЕРНЫЙ ПРОДУКТ класса 1*. Использование средств управления и корректировок, а также выполнение процедур, отличных от указанных в настоящем документе, может привести к воздействию опасного лазерного излучения.

## $\Lambda$ заметка

Настоящий продукт не содержит деталей, обслуживаемых пользователем. Попытка выполнить обслуживание силами неавторизированного персонала приведет к аннулированию гарантии.

Изменения или модификации, явно не утвержденные компанией Siemens Canada Ltd., могут привести к недействительности технических характеристик, результатов испытаний и сертификатов безопасности, а также аннулировать разрешение на эксплуатацию оборудования пользователем.

## $\Lambda$  заметка

Данное изделие необходимо устанавливать в *зонах, доступ в которые ограничен* и разрешен только авторизованному персоналу, осведомленному об ограничениях и любых необходимых мерах предосторожности. Доступ должен быть возможен только с использованием инструмента, замка и ключа или других средств получения доступа. Кроме того, он должен регулироваться органом, ответственным за эту зону.

*2.1 Общая процедура*

## <span id="page-17-0"></span>**2.1 Общая процедура**

Общая процедура установки устройства следующая:

#### **ВАЖНО**

Пользователь отвечает за условия эксплуатации устройства, включая поддержание целостности всех подключений защитных проводников и проверку номинальных параметров оборудования. Перед вводом в эксплуатацию или техническим обслуживанием устройства необходимо ознакомиться со всеми инструкциями по эксплуатации и установке.

- 1. Ознакомьтесь со всей связанной информацией о сертификации на предмет соответствия нормативным требованиям. Дополнительная информация приведена в разделе ["Сертификаты \(Страница 39\)".](#page-48-1)
- 2. Выполните монтаж устройства.
- 3. Подключите реле аварийной сигнализации.
- 4. Подключите питание к устройству, а затем подключите устройство к защитному заземлению.
- 5. Подключите устройство к сети.
- 6. Выполните конфигурирование устройства.

### <span id="page-17-1"></span>**2.2 Распаковка устройства**

При распаковке устройства соблюдайте следующие инструкции:

- 1. Перед вскрытием упаковки внимательно осмотрите ее на предмет повреждений.
- 2. Осмотрите каждую позицию в упаковке на предмет физических повреждений.
- 3. Убедитесь в наличии всех позиций, входящих в комплект поставки.

#### **Примечание**

Если какая-либо позиция отсутствует или повреждена, обратитесь за помощью в Siemens.

## <span id="page-17-2"></span>**2.3 Монтаж устройства**

Конструкция коммутатора RUGGEDCOM RSG2300 обеспечивает максимальную гибкость монтажа и отображения данных. Коммутатор может быть укомплектован кронштейнами для установки в стойку шириной 48 см (19 дюймов), на DIN-рейку 35 мм (1,4 дюйма) или непосредственно на плоскую поверхность.

## $\Lambda$  ЗАМЕТКА

Тепло, выделяемое устройством, отводится от поверхности корпуса, поэтому рекомендуется оставить зазор 2,5 см с каждой из открытых частей устройства, чтобы обеспечить конвекционный поток воздуха.

Обеспечивать принудительный поток воздуха не требуется. Однако любое увеличение потока воздуха снизит температуру окружающей среды и повысит долгосрочную надежность всего оборудования, установленного в стойку.

#### **Примечание**

Подробные сведения о размерах устройства при монтаже в стойку, на DINрейку или плоскую поверхность см. в разделе ["Габаритные и монтажные](#page-45-0) [чертежи \(Страница 36\)"](#page-45-0).

#### <span id="page-18-0"></span>**2.3.1 Монтаж устройства в стойку**

RUGGEDCOM RSG2300 можно установить в стандартную стойку шириной 48 см (19 дюймов) с помощью специальных монтажных кронштейнов (приобретаются отдельно). Кронштейны можно установить с передней или с задней стороны шасси.

Каждый комплект содержит четыре кронштейна.

## **ЗАМЕТКА**

#### **Опасность вибрации — риск повреждения оборудования**

В средах с сильной вибрацией или сейсмически активных расположениях всегда устанавливайте четыре монтажных кронштейна (по два на передней и задней сторонах корпуса).

## **ЗАМЕТКА**

#### **Механическая и электрическая опасность — риск повреждения устройства**

Перед установкой устройства в стойку удостоверьтесь в следующем:

- При установке устройства в закрытую стойку или стойку с несколькими устройствами учитывайте, что рабочая температура стойки может превышать температуру окружающего воздуха в помещении. Удостоверьтесь, что стойка установлена в подходящей среде, которая способна выдержать максимальную температуру окружающего воздуха, создаваемую стойкой.
- Удостоверьтесь, что все устройства в стойке находятся друг от друга на расстоянии не менее одной единицы пространства стойки (или 44 мм) для обеспечения конвекционного потока воздуха. Обеспечивать принудительный поток воздуха не требуется. Однако любое увеличение потока воздуха снизит температуру окружающей среды и повысит долгосрочную надежность всего оборудования, установленного в стойку.

*2.3.1 Монтаж устройства в стойку*

- Не превышайте ограничения по максимальному количеству устройств или массе, установленные производителем стойки.
- Не перегружайте цепь питания. См. номинальные параметры защиты от перегрузки по току и электропитания, предоставленные производителем стойки.
- Удостоверьтесь, что стойка и все устройства надлежащим образом заземлены. Особое внимание обращайте на подключения электропитания, отличные от прямых подключений к распределительной сети (например, разветвители питания).

Порядок крепления устройства в стандартной стойке 48 см (19 дюймов).

#### **Примечание**

Можно заказать устройство с коммуникационными портами, расположенными в передней или задней части устройства. Если порты размещены в задней части устройства, все кабели передачи данных и питания можно установить и подключить с задней стороны стойки.

- 1. Удостоверьтесь, что монтажные кронштейны установлены на нужной стороне корпуса.
	- Чтобы были доступны модули и порты, установите монтажные кронштейны на задней стороне корпуса.
	- Чтобы были доступны порты управления и светодиодные индикаторы, установите монтажные кронштейны на передней стороне корпуса.

#### **Примечание**

На корпусе предусмотрено несколько монтажных отверстий, которые позволяют устанавливать монтажные кронштейны на расстоянии до 25 мм от передней стороны устройства.

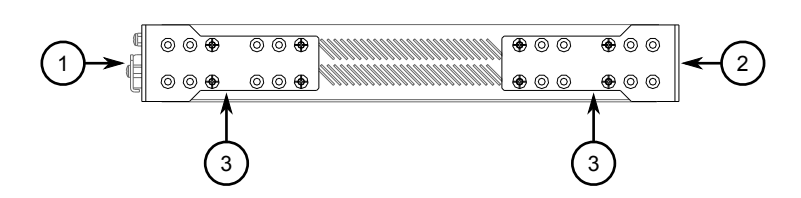

- **<sup>1</sup>**Задняя сторона
- **<sup>2</sup>**Передняя сторона
- **<sup>3</sup>**Монтажный кронштейн

Рисунок 2.1 Монтажные кронштейны

- 2. Если требуется, установите кронштейны на противоположной стороне устройства для защиты от вибрации.
- 3. Вставьте устройство в стойку.
- 4. Закрепите кронштейны в стойке с помощью входящего в комплект крепежа.

## <span id="page-20-0"></span>**2.3.2 Монтаж устройства на DIN-рейку**

Для монтажа на DIN-рейку устройство RUGGEDCOM RSG2300 может быть оснащено монтажными кронштейнами панели/DIN-рейки, предустановленными с каждой стороны корпуса. Монтажный кронштейн позволяет установить устройство на стандартную DIN-рейку 35 мм.

## **ЗАМЕТКА**

Монтаж на DIN-рейку не рекомендуется использовать в средах с постоянной вибрацией.

Для монтажа устройства на DIN-рейку выполните следующие действия:

1. Совместите монтажные кронштейны с DIN-рейкой и сдвиньте устройство на место.

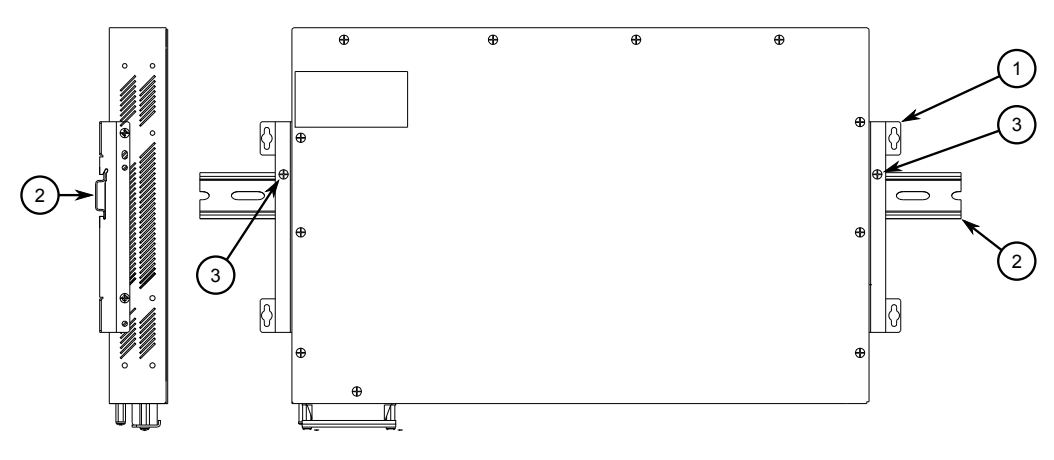

- **<sup>1</sup>**Монтажный кронштейн панели/DIN-рейки
- **<sup>2</sup>**DIN-рейка
- **<sup>3</sup>**Винт

Рисунок 2.2 Монтаж на DIN-рейку

2. Установите по одному из входящих в комплект винтов на каждой стороне устройства, чтобы зафиксировать монтажные кронштейны на DIN-рейках.

#### <span id="page-20-1"></span>**2.3.3 Монтаж устройства на плоскую поверхность**

Для монтажа на плоскую поверхность коммутатор RUGGEDCOM RSG2300 может быть оснащен монтажными кронштейнами панелиDIN-рейки, предустановленными с каждой стороны корпуса. С помощью этих кронштейнов можно закрепить коммутатор на плоской поверхности винтами.

#### *2.4 Подключение реле аварийной сигнализации*

Порядок монтажа на панель:

1. Приложите устройство к плоской поверхности и совместите отверстия в кронштейнах с монтажными отверстиями.

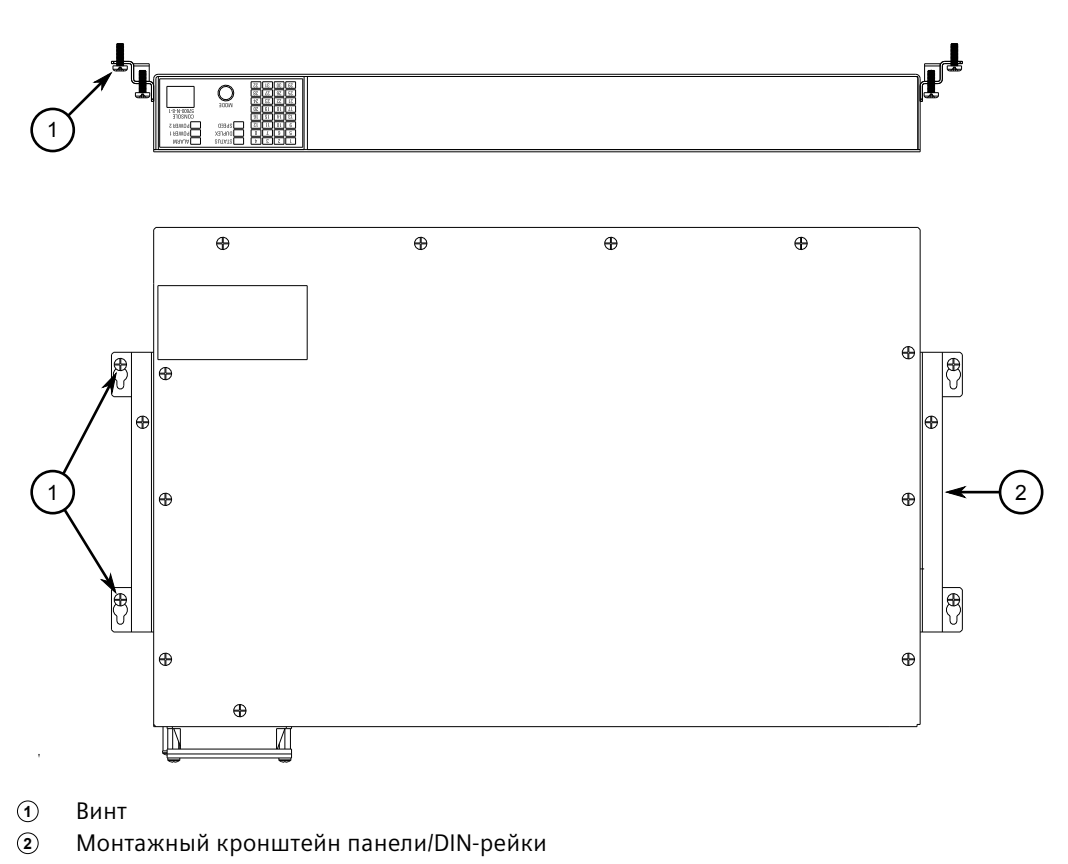

Рисунок 2.3 Монтаж на панель

2. Установите входящие в комплект винты, чтобы зафиксировать монтажные кронштейны на панели.

## <span id="page-21-0"></span>**2.4 Подключение реле аварийной сигнализации**

Реле аварийной сигнализации можно сконфигурировать на блокирование на основании состояния, соответствующего подаче сигнала тревоги. Нормально разомкнутый контакт замыкается, если на блок подается питание и отсутствуют активные сигналы тревоги. Если на устройство не подается питание или сконфигурирована активная сигнализация, реле размыкает нормально разомкнутый контакт и замыкает нормально замкнутый.

#### **Примечание**

Управление выходом реле аварийной сигнализации конфигурируется с помощью RUGGEDCOM RSG2300 . Распространенное применение данного реле — подача тревожного сигнала в случае отказа питания. Дополнительные

*2.5 Подключение питания*

сведения см. в документе *Руководство по настройке RUGGEDCOMROS* для RUGGEDCOM RSG2300.

На следующих рисунках показаны правильные варианты подключения реле.

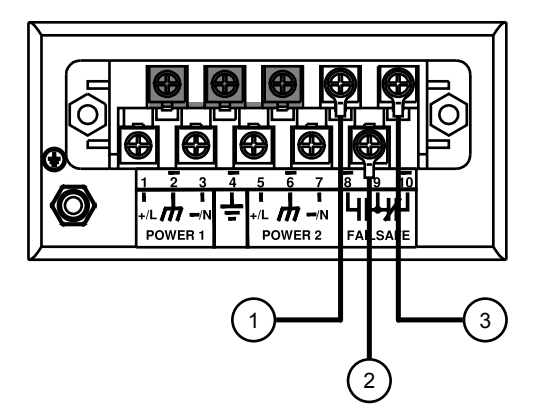

- **<sup>1</sup>**Нормально разомкнутый контакт
- **<sup>2</sup>**Общий контакт
- **<sup>3</sup>**Нормально замкнутый контакт

Рисунок 2.4 Проводное подключение реле аварийной сигнализации

#### <span id="page-22-0"></span>**2.5 Подключение питания**

Коммутатор RUGGEDCOM RSG2300 может быть оборудован одним или двумя резервированными источниками питания переменного и/или постоянного тока.

Коммутатор RUGGEDCOM RSG2300 можно оборудовать винтовой или съемной клеммной колодкой, которая обеспечивает питание обоих источников питания. Винтовая клеммная колодка устанавливается с помощью винтов с крестообразным шлицем и фиксирующих пластин, обеспечивающих возможность подключения неизолированных проводов или наконечников, закрепляемых опрессовкой. Используйте кольцевые наконечники размера #6 для безопасного и надежного соединения в условиях сильного удара или вибрации.

## $\Lambda$  заметка

#### **Электрическая опасность — риск повреждения оборудования**

Напряжение питания на входе устройства должно быть в пределах заданного диапазона. Сведения о номинальном входном диапазоне для устройства см. в разделе ["Параметры электропитания \(Страница 31\)"](#page-40-1).

#### **Примечание**

• Для максимального резервирования в конфигурации с двумя блоками питания используйте два независимых источника питания.

*2.5.1 Подключение питания переменного или постоянного тока*

- При подключении к клеммных колодкам используйте медный провод с сечением минимум 1,5 мм<sup>2</sup>.
- Для оборудования с номинальным напряжением 110/230 В переменного тока необходимо установить соответствующий автоматический выключатель переменного тока.
- Для оборудования с номинальным напряжением 125/250 В постоянного тока необходимо установить соответствующий автоматический выключатель постоянного тока.
- Для источников с номинальным напряжением 12, 24 или 48 В пост. тока автоматический выключатель не требуется.
- Рекомендуется использовать отдельный автоматический выключатель для каждого модуля питания.
- Установку оборудования необходимо осуществлять в соответствии с применимыми местными нормами и стандартами проводного подключения.

#### <span id="page-23-0"></span>**2.5.1 Подключение питания переменного или постоянного тока**

Чтобы подключить одиночный источник высоковольтного питания переменного или постоянного тока либо источник низковольтного питания постоянного тока к устройству, выполните следующие действия:

## **ЗАМЕТКА**

#### **Электрическая опасность — риск повреждения оборудования**

Перед испытанием диэлектрической прочности (HIPOT) в производственных условиях отсоедините металлическую перемычку. Эта перемычка соединяет схему подавления помех с заземлением на корпусе и должна быть отсоединена для предотвращения повреждения схемы подавления помех во время испытания.

## $\bigwedge$ ЗАМЕТКА

#### **Электрическая опасность — риск повреждения оборудования**

Запрещается подключать кабели питания переменного тока к источнику питания постоянного тока на 24 или 48 В постоянного тока, т. к. это может привести к повреждению источника питания

#### **ВАЖНО**

Каждый внутренний силовой модуль снабжен маркировкой POWER 1 или POWER 2. Источник питания необходимо подключать к соответствующему внутреннему силовому модулю.

1. Снимите крышку клеммной колодки.

- 2. Найдите внутренний силовой модуль (POWER 1 или POWER 2), подходящий для источника питания (переменного или постоянного тока).
- 3. Используйте эти винты с кольцевыми наконечниками #6 для закрепления проводов в клеммной колодке.

#### **Примечание**

Варианты проводного подключения см. в разделе ["Примеры проводного](#page-25-0) [подключения \(Страница 16\)"](#page-25-0).

4. Подключите положительный провод от источника питания к положительной/находящейся под напряжением клемме (+/L) на клеммной колодке.

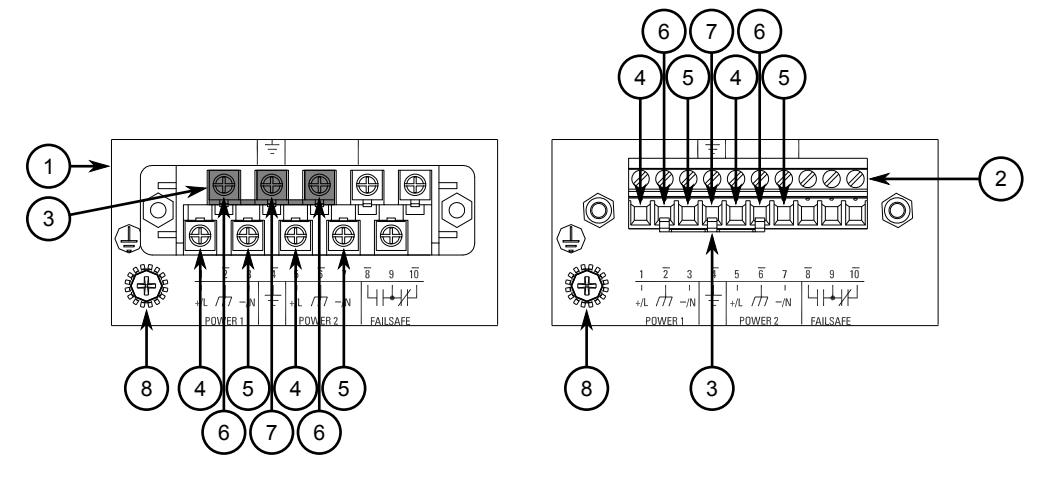

- **<sup>1</sup>**Винтовая клеммная колодка
- **<sup>2</sup>**Съемная клеммная колодка
- **<sup>3</sup>**Перемычка
- **<sup>4</sup>**Положительная/находящаяся под напряжением клемма (+/L)
- **<sup>5</sup>**Отрицательная/нейтральная клемма (-/N)
- **<sup>6</sup>**Клемма защиты от импульсных перенапряжений
- **<sup>7</sup>**Клемма заземления на корпусе
- **<sup>8</sup>**Заземление на корпусе

Рисунок 2.5 Проводное подключение клеммной колодки

- 5. Подключите отрицательный провод от источника питания к отрицательной/ нейтральной клемме (-/N) на клеммной колодке.
- 6. Установите входящую в комплект металлическую перемычку между клеммами 2, 4 и 6, чтобы соединить клеммы защиты от импульсных перенапряжений с клеммой заземления на корпусе. Клеммы заземления для защиты от импульсных перенапряжений используются в качестве заземляющего проводника для всех схем подавления помех, обусловленных переходными процессами и импульсными перенапряжениями, внутри устройства.
- 7. С помощью кольцевого наконечника #6 и винта #6-32 соедините клемму заземления на источнике питания с заземлением на корпусе устройства.

Кольцевой наконечник должен быть затянут с моментом 1,7 Н·м (15 фунтов силы на дюйм).

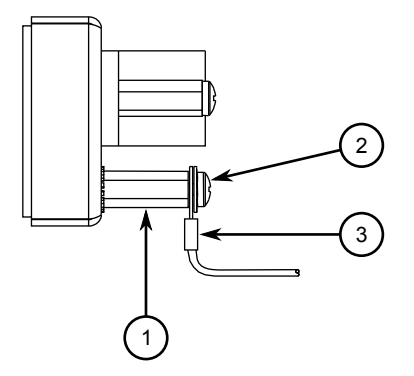

**<sup>1</sup>**Шпилька из нержавеющей стали

**<sup>2</sup>**Винт #6–32

**<sup>3</sup>**Кольцевой наконечник #6

Рисунок 2.6 Заземление на корпусе

## **ОПАСНОСТЬ**

**Опасность поражения электрическим током — риск летального исхода, получения серьезной травмы и повреждения оборудования.**

Поставляемая с устройством крышка клеммной колодки всегда должна быть установлена перед включением питания устройства.

8. Установите крышку клеммной колодки.

#### <span id="page-25-0"></span>**2.5.2 Примеры проводного подключения**

На рисунках ниже показано подключение питания к одиночным и резервированным источникам питания.

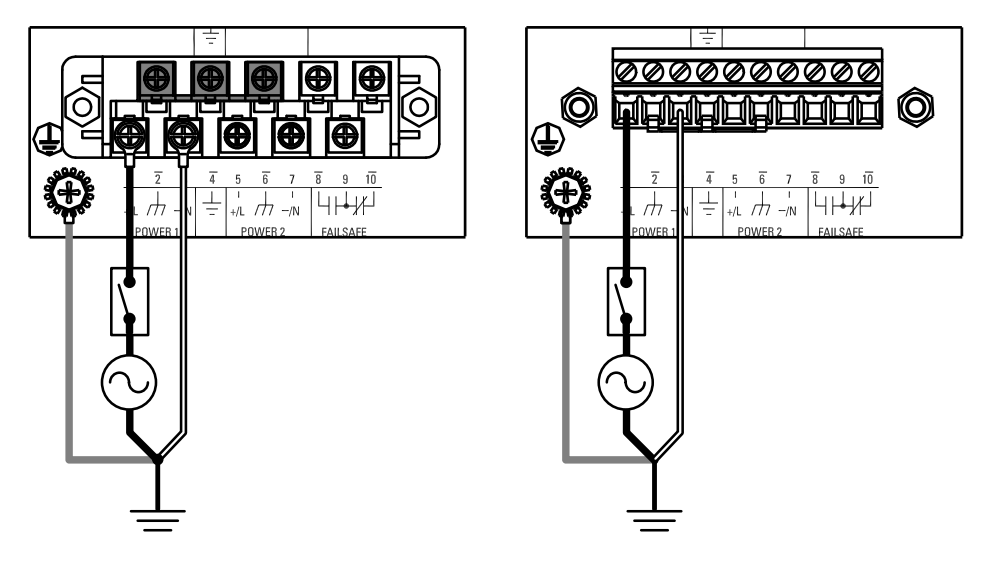

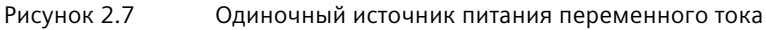

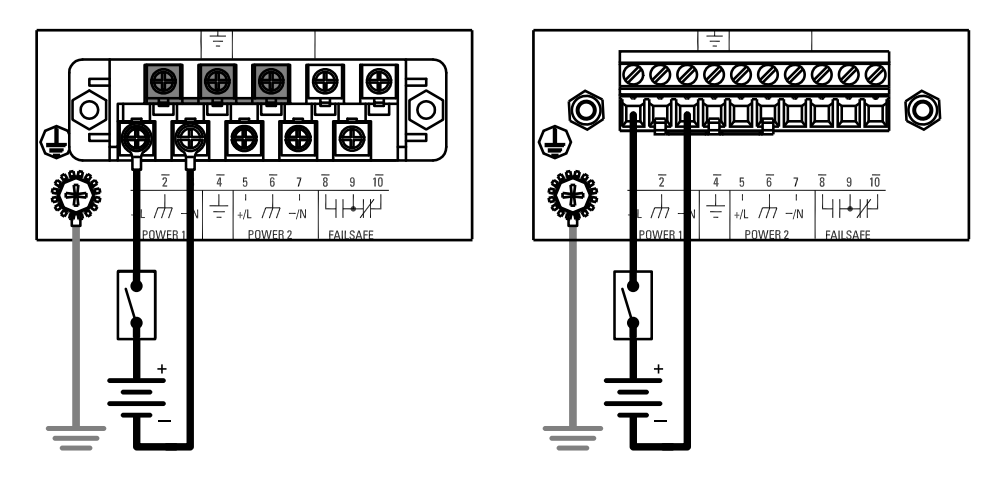

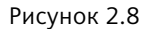

Рисунок 2.8 Одиночный источник питания постоянного тока

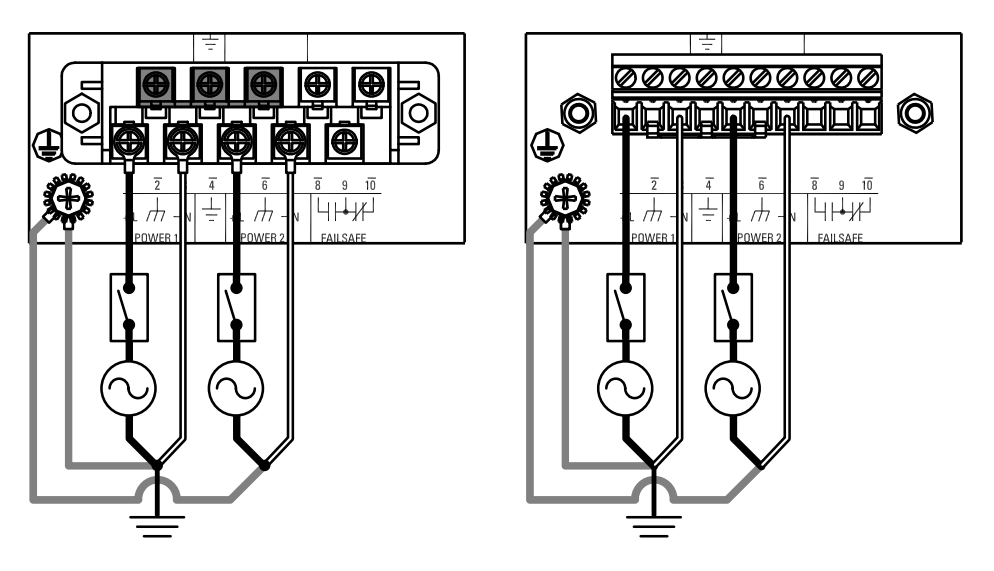

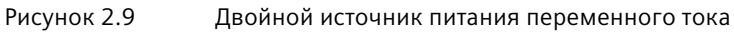

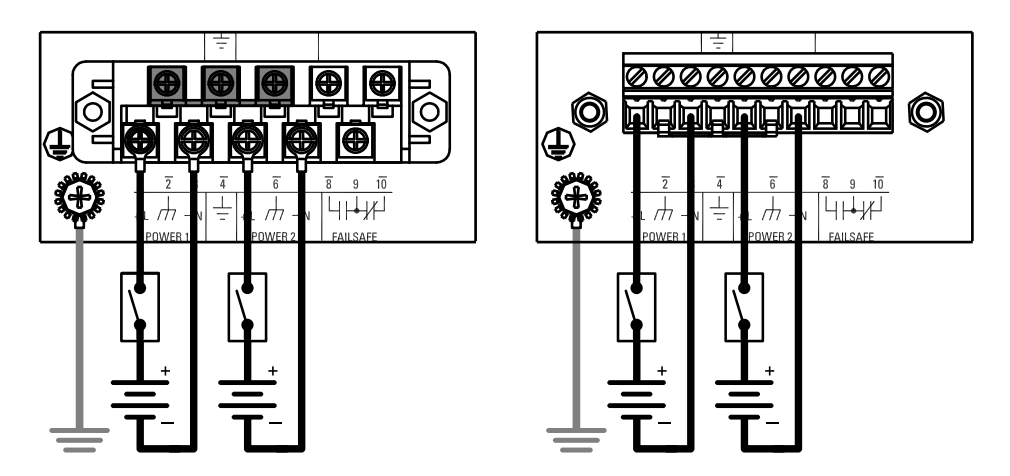

Рисунок 2.10 Двойной источник питания пост. тока

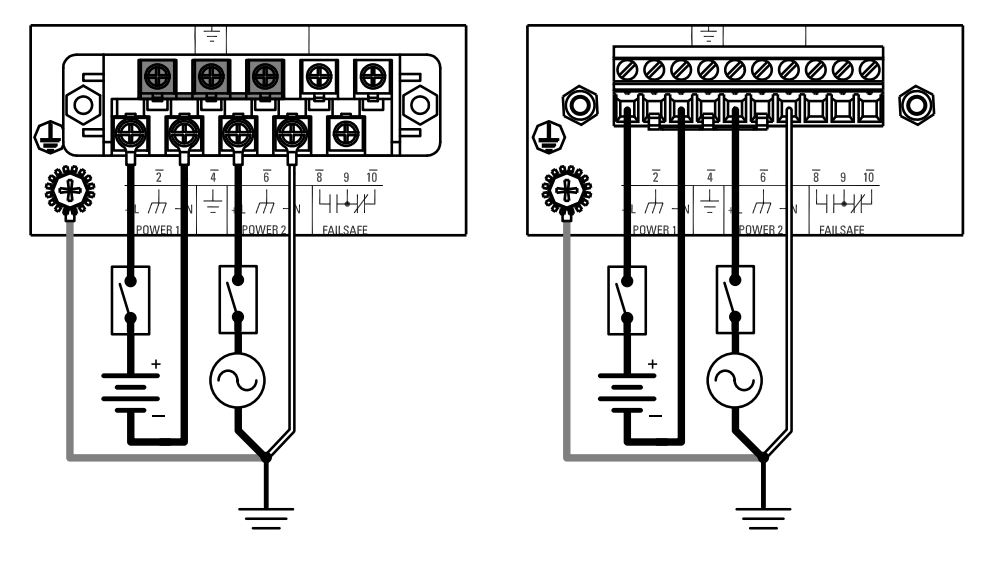

Рисунок 2.11 Дублированные источники питания перем. и пост. тока

## <span id="page-30-0"></span>**Управление устройством 3**

В данном разделе описывается процесс подключения к устройству и управления им.

## <span id="page-30-1"></span>**3.1 Подключение к устройству**

Ниже приведено описание различных способов получения доступа к консольному интерфейсу и веб-интерфейсу RUGGEDCOM RSG2300 на устройстве. Для получения более подробной информации см. *Руководство по настройке RUGGEDCOMROS* для RUGGEDCOM RSG2300.

#### **Консольный порт RS232**

Подключите рабочую станцию напрямую к консольному порту RS232 для получения доступа к управлению начальной загрузкой и интерфейсам RUGGEDCOM RSG2300. Консольный порт обеспечивает доступ к консольному и веб-интерфейсу RUGGEDCOM RSG2300.

## $\Lambda$  заметка

Последовательный консольный порт предназначен для использования только в качестве временного соединения во время первоначального конфигурирования или для поиска и устранения неисправностей.

Для подключения к консольному порту используется консольный кабель RJ45– DB9. Ниже показана распиновка для консольного порта:

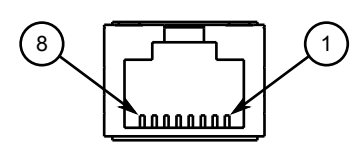

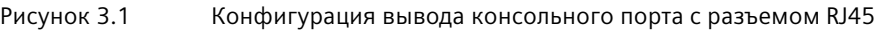

<span id="page-30-2"></span>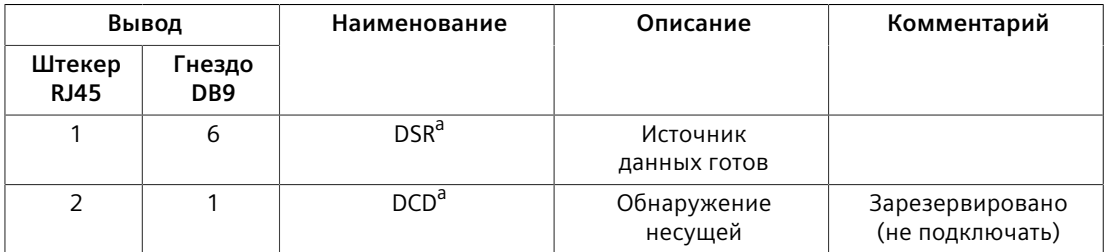

#### *3.2 Конфигурирование устройства*

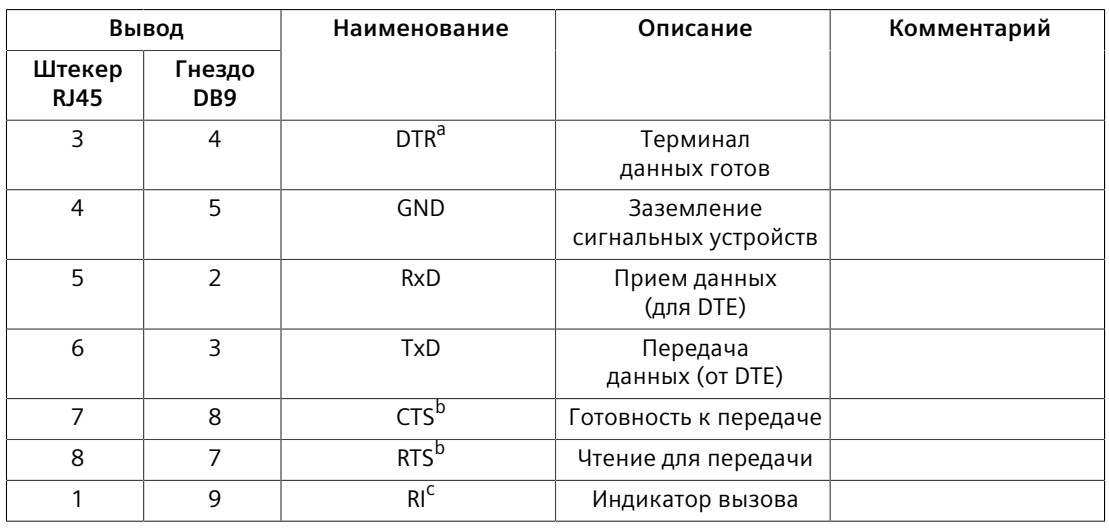

<span id="page-31-5"></span><span id="page-31-4"></span>а<br>Выводы DSR, DCD и DTR соединяются внутри.

 $^{\rm b}$  $^{\rm b}$  $^{\rm b}$  Выводы CTS и RTS соединяются внутри.

с RI не подключен.

#### <span id="page-31-3"></span><span id="page-31-2"></span><span id="page-31-1"></span>**Коммуникационные порты**

Подключите любой из доступных портов Ethernet на устройстве к коммутатору управления и получите доступ к консольному интерфейсу и веб-интерфейсу RUGGEDCOM RSG2300, используя IP-адрес устройства. Дополнительная информация о доступных портах приведена в разделе "*[Коммуникационные](#page-32-0) порты* [\(Страница 23\)".](#page-32-0)

## <span id="page-31-0"></span>**3.2 Конфигурирование устройства**

После установки и подключения устройства к сети его необходимо сконфигурировать. Управление конфигурированием полностью осуществляется через интерфейс RUGGEDCOM RSG2300. Дополнительные сведения о конфигурировании устройства см. в документе *Руководство по настройке RUGGEDCOMROS*, относящемся к установленной версии программного обеспечения.

## <span id="page-32-0"></span>**Коммуникационные порты 4**

Устройство RUGGEDCOM RSG2300 может быть оснащено различными типами коммуникационных портов для улучшения его рабочих характеристик и повышения производительности.

#### **Назначение модулей**

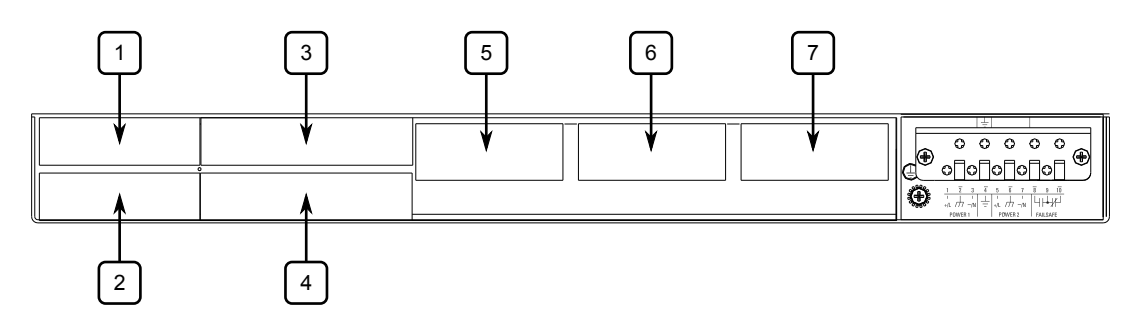

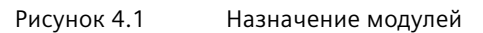

Для каждого типа модулей предусмотрено определенное расположение в шасси RUGGEDCOM RSG2300:

- Слоты 1 и 2 поддерживают любую комбинацию двухпортовых оптических или медных модулей Ethernet до 100 Мбит/с
- Слоты 3 и 4 поддерживают любую комбинацию двухпортовых модулей Gigabit Ethernet (1 Гбит/с)
- В слотах 5, 6 и 7 размещаются медные 8-портовые модули Ethernet 10/100TX с разъемом RJ45, всего 24 порта

Точную конфигурацию устройства см. в файле с заводскими данными, который можно прочитать с помощью пользовательского интерфейса RUGGEDCOM RSG2300. Дополнительные сведения о чтении файла с заводскими данными см. в *Руководстве по настройке RUGGEDCOMROS* для RUGGEDCOM RSG2300.

#### **Светодиодные индикаторы портов**

Каждый коммуникационный порт оснащен светодиодным индикатором состояния связи/активности порта.

#### *4.1 Медные порты Ethernet*

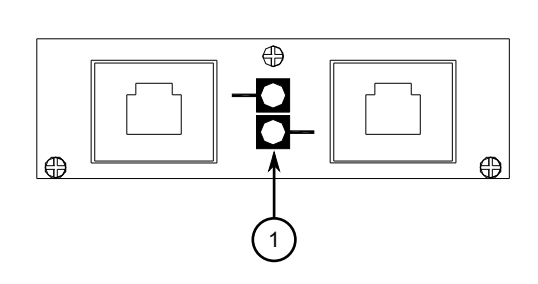

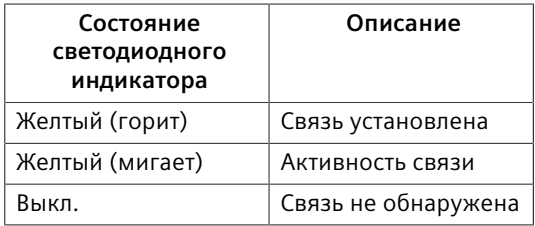

**<sup>1</sup>**Светодиодный индикатор порта

Рисунок 4.2 Светодиодные индикаторы портов

## <span id="page-33-0"></span>**4.1 Медные порты Ethernet**

Коммутатор RUGGEDCOM RSG2300 поддерживает несколько портов Ethernet 10/100/1000Base-TX, которые позволяют подключать стандартные неэкранированные кабели с витой парой (UTP) категории 5 (CAT-5) со штекерными разъемами RJ45. Разъемы RJ45 подключаются непосредственно к заземлению на корпусе устройства и позволяют подключать экранированные кабели с витой парой (STP) CAT-5.

## $\triangle$  предупреждение

**Опасность поражения электрическим током — риск получения серьезных травм и/или нарушения работы оборудования**

При использовании экранированных кабелей убедитесь, что экранированные кабели не образуют контур заземления через экранированный провод и гнездовую часть RJ45 на обоих концах. Контуры заземления могут вызывать чрезмерный шум и помехи, но, что более важно, создавать потенциальную опасность поражения электрическим током, что может привести к серьезным травмам.

#### **Распиновка**

Ниже представлено описание распиновки для разъемов RJ45:

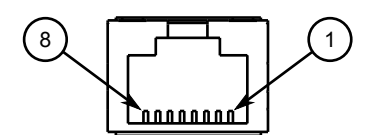

Рисунок 4.3 Конфигурация вывода порта Ethernet с разъемом RJ45

*4.2 Волоконно-оптические порты Ethernet*

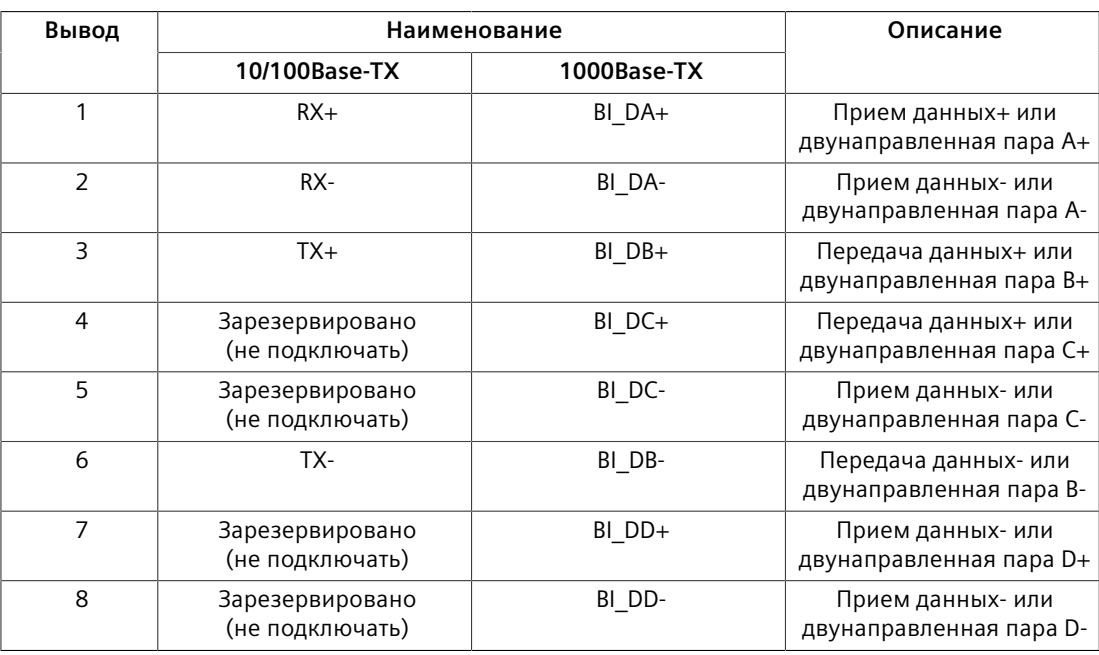

#### **Технические характеристики**

Информацию о технических характеристиках медных портов Ethernet см. в ["Технические характеристики медных портов Ethernet \(Страница 32\)".](#page-41-1)

#### <span id="page-34-0"></span>**4.2 Волоконно-оптические порты Ethernet**

Оптоволоконные порты Ethernet могут поставляться с разъемами MTRJ (зарегистрированный разъем, обеспечивающий механическую стыковку оптических волокон), LC (волоконно-оптический адаптер типа LC с керамическим наконечником), SC (стандартный или абонентский разъем) или ST (волоконно-оптический адаптер байонетного типа ST с керамическим наконечником). Убедитесь, что соединения передачи (Tx) и приема (Rx) каждого порта правильно подключены и согласованы для установления правильного соединения.

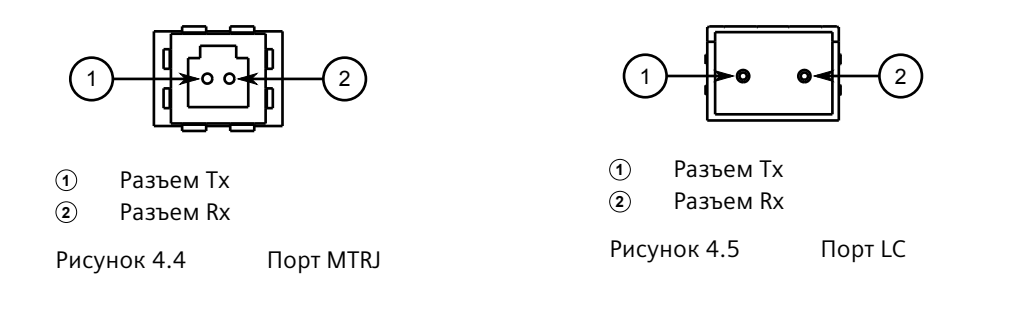

#### *4.3 Трансиверы SFP*

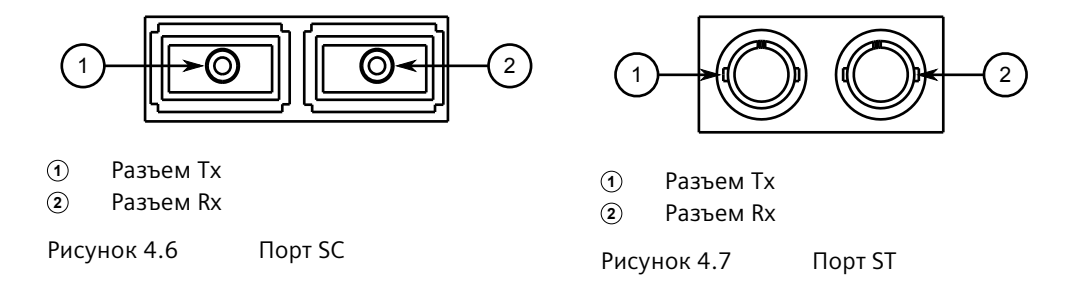

Информацию о технических характеристиках оптоволоконных портов Ethernet см. в ["Технические характеристики волоконно-оптических портов Ethernet](#page-42-0) [\(Страница 33\)".](#page-42-0)

## <span id="page-35-0"></span>**4.3 Трансиверы SFP**

Устройство RUGGEDCOM RSG2300 поддерживает до двух разъемов компактных сменных трансиверов (SFP), которые совместимы с целым рядом трансиверов SFP, поставляемых Siemens.

#### **Светодиодные индикаторы**

Каждый разъем оснащен светодиодным индикатором состояния связи.

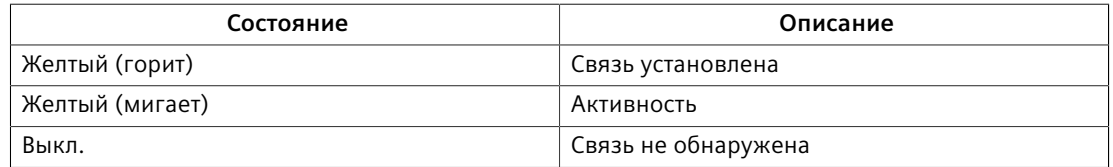

#### **Совместимые трансиверы SFP**

Дополнительные сведения о совместимости трансиверов SFP с RUGGEDCOM RSG2300, а также инструкции по установке и извлечению и информация по оформлению заказов доступны в *[Каталоге трансиверов SFP RUGGEDCOM](https://support.industry.siemens.com/cs/ca/en/view/109482309)* [\[https://support.industry.siemens.com/cs/ca/en/view/109482309\]](https://support.industry.siemens.com/cs/ca/en/view/109482309).

#### **ВАЖНО**

Используйте только трансиверы SFP, одобренные компанией Siemens для изделий серии RUGGEDCOM. Компания Siemens не несет ответственности за проблемы в работе устройства, частично или полностью связанные с наличием компонентов от сторонних производителей.

*4.4 Волоконно-оптические порты Ethernet GBIC*

## <span id="page-36-0"></span>**4.4 Волоконно-оптические порты Ethernet GBIC**

Оптоволоконные порты Ethernet GBIC (интерфейсный преобразователь Gigabit) могут поставляться с разъемами SC (стандартный или абонентский разъем).

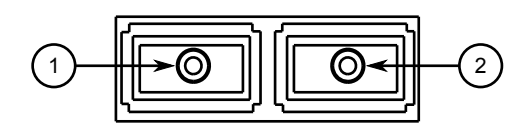

**<sup>1</sup>**Разъем Tx

**<sup>2</sup>**Разъем Rx

Рисунок 4.8 Порт SC

#### <span id="page-36-1"></span>**4.4.1 Установка оптического порта GBIC**

Чтобы установить оптический порт GBIC, выполните следующие действия.

#### **ЗАМЕТКА**

#### **Электрическая опасность — риск повреждения оборудования**

Используйте с продуктами RUGGEDCOM только компоненты, сертифицированные Siemens. Модуль и устройство могут быть повреждены при неправильной оценке совместимости и надежности.

## **ЗАМЕТКА**

#### **Электрическая опасность — риск повреждения оборудования**

Перед установкой или демонтажом компонентов устройства необходимо удостовериться в полном сбросе энергии электростатического заряда. Электростатический разряд (ESD) может вызвать серьезное повреждение компонента, когда он находится вне корпуса.

## $\bigwedge$ ЗАМЕТКА

Устанавливайте только оптические порты GBIC, совместимые с устройством RUGGEDCOM RSG2300.

- 1. Чтобы предотвратить возникновение электростатического разряда (ESD), убедитесь, что все потенциальные накопления электростатического заряда надлежащим образом разряжены. Это можно выполнить, надев антистатический браслет для защиты от повреждения электростатическим разрядом, подсоединенный либо к клемме заземления корпуса, либо к металлической поверхности маршрутизатора/коммутатора.
- 2. Снимите пылезащитный кожух с отверстия порта в модуле.

#### *4.4.1 Установка оптического порта GBIC*

3. Извлеките порт из упаковки.

#### $\Lambda$ заметка

#### **Опасность механического воздействия — риск повреждения оборудования.**

Оптические порты GBIC предназначены для вставки только в одной ориентации. Не вставляйте порт в модуль с усилием.

- 4. Извлеките пылезащитную заглушку из разъема и сохраните ее для будущего использования.
- 5. Зажмите фиксирующие защелки на обеих сторонах порта и вставьте порт в гнездо.

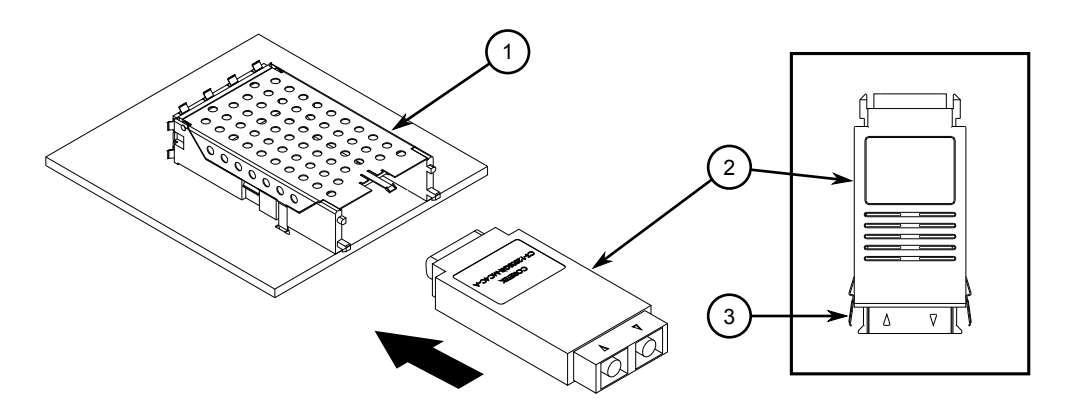

- **<sup>1</sup>**Модуль оптического порта GBIC
- **<sup>2</sup>**Гнездо
- **<sup>3</sup>**Фиксирующая защелка

Рисунок 4.9 Установка оптического порта GBIC

6. Отпустите фиксирующие защелки и удостоверьтесь, что порт зафиксирован на месте.

#### $\Lambda$ ЗАМЕТКА

Удалите пылезащитную заглушку только тогда, когда будете готовы подсоединить кабель к оптическому порту GBIC.

- 7. Снимите пылезащитный кожух с порта и сохраните его для будущего использования.
- 8. Снимите с кабеля пылезащитную заглушку и сразу вставьте его в порт.
- 9. Подсоедините кабель к сети и проверьте светодиод, отображающий состояние порта. Дополнительные сведения об этом светодиоде см. в разделе "*[Коммуникационные порты](#page-32-0)* (Страница 23)".

*4.4.2 Демонтаж оптического порта GBIC*

#### <span id="page-38-0"></span>**4.4.2 Демонтаж оптического порта GBIC**

Чтобы демонтировать оптический порт GBIC, выполните следующие действия.

## $\Lambda$ ЗАМЕТКА

#### **Электрическая опасность — риск повреждения оборудования**

Перед установкой или демонтажом компонентов устройства необходимо удостовериться в полном сбросе энергии электростатического заряда. Электростатический разряд (ESD) может вызвать серьезное повреждение компонента, когда он находится вне корпуса.

- 1. Чтобы предотвратить возникновение электростатического разряда (ESD), убедитесь, что все потенциальные накопления электростатического заряда надлежащим образом разряжены. Это можно выполнить, надев антистатический браслет для защиты от повреждения электростатическим разрядом, подсоединенный либо к клемме заземления корпуса, либо к металлической поверхности маршрутизатора/коммутатора.
- 2. Отсоедините кабель от порта и установите пылезащитный колпачок на конец кабеля.
- 3. Зажмите фиксирующие защелки на обеих сторонах порта и вытащите порт из гнезда.

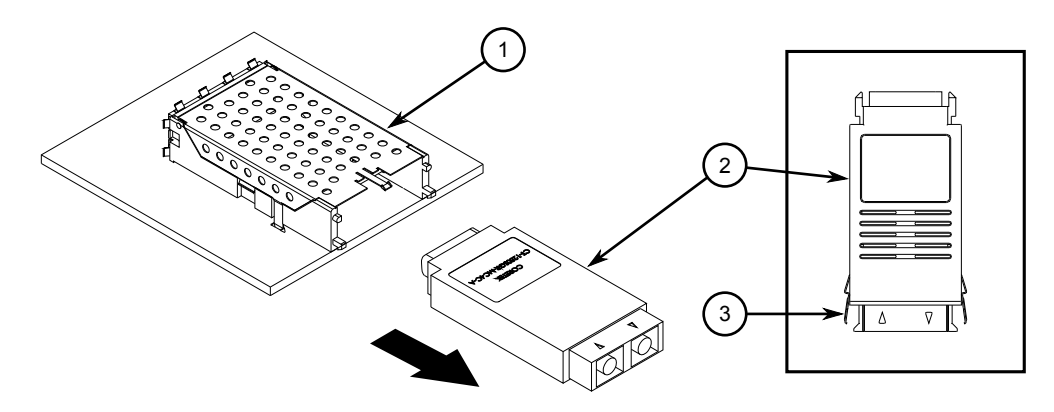

- **<sup>1</sup>**Гнездо
- **<sup>2</sup>**Оптический порт GBIC
- **<sup>3</sup>**Фиксирующая защелка

Рисунок 4.10 Демонтаж оптического порта GBIC

- 4. Храните порт в защищенном от электростатического разряда пакете или в другой подходящей защищенной от электростатического разряда среде, при соответствующей температуре (-40 to 85 °C), не допускайте попадания влаги.
- 5. Для предотвращения попадания пыли и грязи, установите в пустой разъем пылезащитную заглушку.

*4.4.2 Демонтаж оптического порта GBIC*

## <span id="page-40-0"></span>**Технические характеристики 5**

В этом разделе подробно описаны технические характеристики и условия эксплуатации устройства.

## <span id="page-40-1"></span>**5.1 Параметры электропитания**

Коммутатор RUGGEDCOM RSG2300 может быть оснащен следующими источниками питания:

## $\Lambda$  заметка

#### **Электрическая опасность — риск повреждения оборудования**

Напряжение питания на входе устройства должно быть в пределах заданного диапазона.

<span id="page-40-9"></span><span id="page-40-8"></span><span id="page-40-7"></span>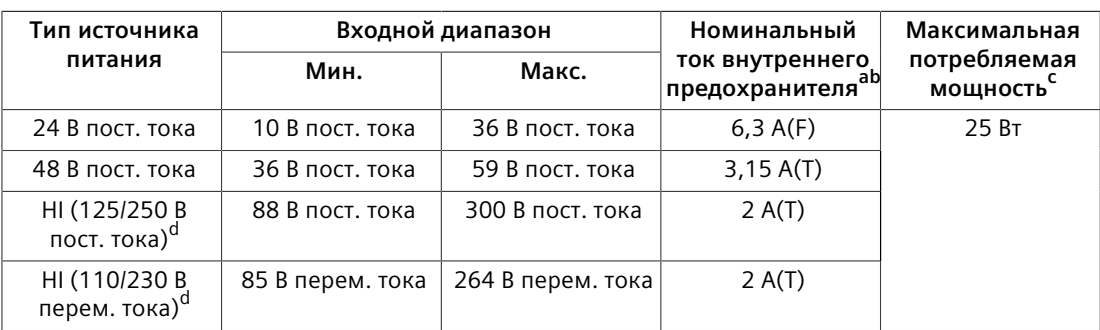

<span id="page-40-10"></span><sup>а</sup> (F) обозначает быстродействующий плавкий предохранитель<[b](#page-40-8)r><sup>b</sup> (T) обозначает предохранитель с задержкой на срабатывание.

<span id="page-40-4"></span><span id="page-40-3"></span>[c](#page-40-9) Потребляемая мощность меняется в зависимости от конфигурации. Порты 10/100Base-TX потребляют приблизительно на 1 Вт меньше оптоволоконных портов.

[d](#page-40-10) Источник питания HI можно использовать как источник питания и переменного, и постоянного тока.

## <span id="page-40-6"></span><span id="page-40-5"></span><span id="page-40-2"></span>**5.2 Технические характеристики реле аварийной сигнализации**

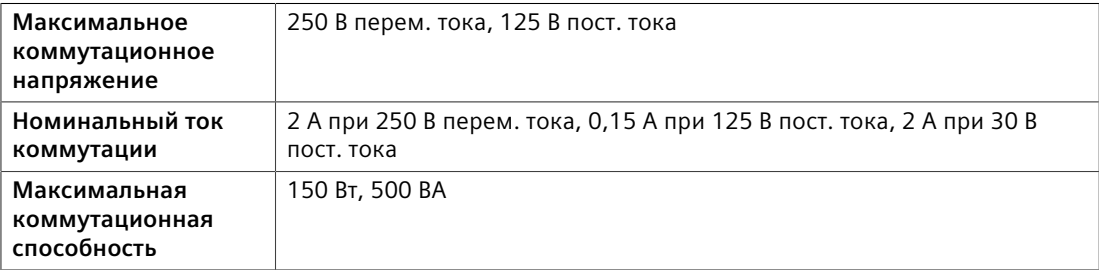

*5.3 Поддерживаемые сетевые стандарты*

## <span id="page-41-0"></span>**5.3 Поддерживаемые сетевые стандарты**

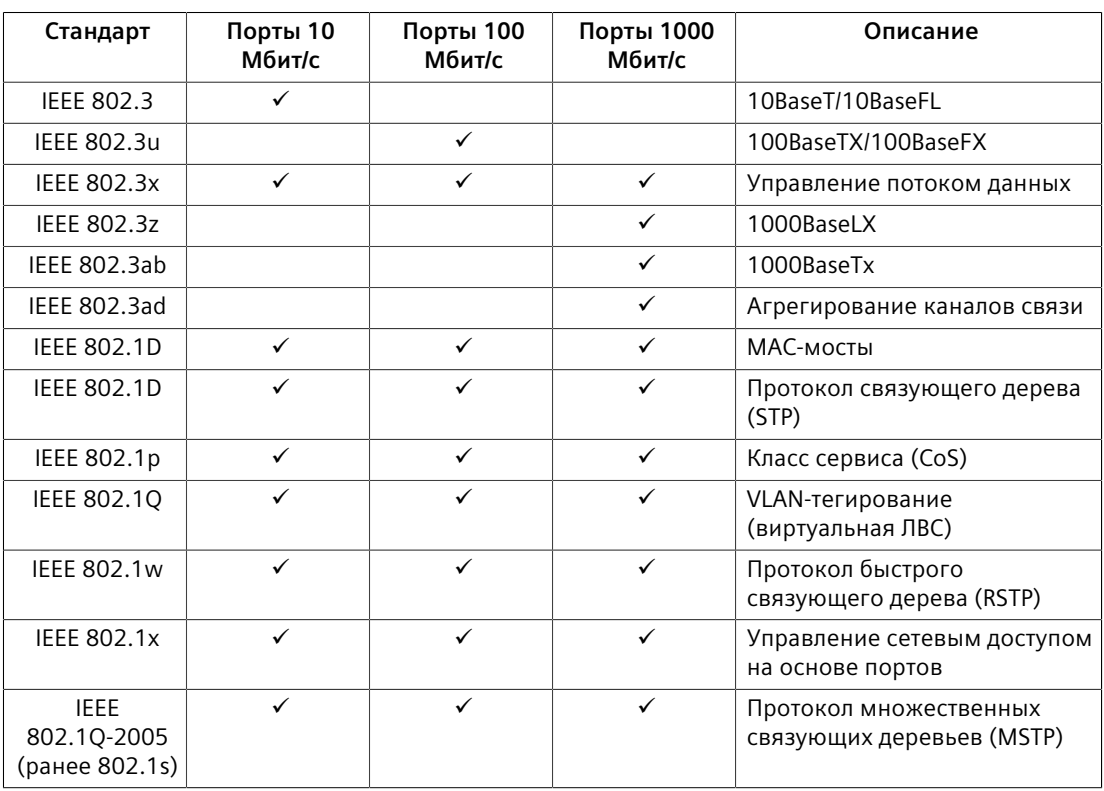

## <span id="page-41-1"></span>**5.4 Технические характеристики медных портов Ethernet**

Ниже приведены технические характеристики медных портов Ethernet, доступные для заказа с устройством RUGGEDCOM RSG2300.

#### **Примечание**

- Максимальная длина сегмента в значительной степени зависит от таких факторов, как качество волокна, а также количества вставок и сращиваний. При определении максимальных расстояний между сегментами проконсультируйтесь с торговым представителем Siemens.
- Все значения оптической мощности указаны как средние значения в дБм.
- <span id="page-41-10"></span><span id="page-41-9"></span><span id="page-41-8"></span><span id="page-41-7"></span><span id="page-41-6"></span>• Трансиверы F51 рассчитаны на работу при температурах от -40 до 85 °C.

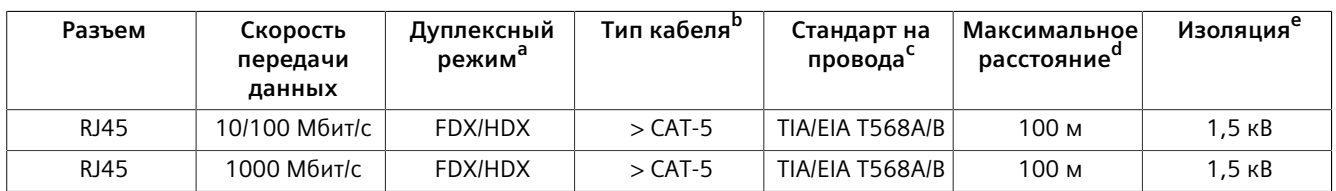

<span id="page-41-2"></span>а Функция автосогласования

<span id="page-41-3"></span>[b](#page-41-7) Экранированный или неэкранированный.

<span id="page-41-4"></span>[c](#page-41-8) Функция автоопределения типа кабеля и автоопределения полярности.

<span id="page-41-5"></span><sup>[d](#page-41-9)</sup> Стандартное расстояние. Зависит от числа разъемов и соединителей.

*5.5 Технические характеристики волоконно-оптических портов Ethernet*

<span id="page-42-1"></span><span id="page-42-0"></span>[e](#page-41-10) действующее значение за 1 минуту

## **5.5 Технические характеристики волоконно-оптических портов Ethernet**

<span id="page-42-5"></span><span id="page-42-4"></span>Ниже приведены технические характеристики оптических портов Ethernet, доступных для заказа с устройством RUGGEDCOM RSG2300.

#### **Оптические характеристики 10FL Ethernet**

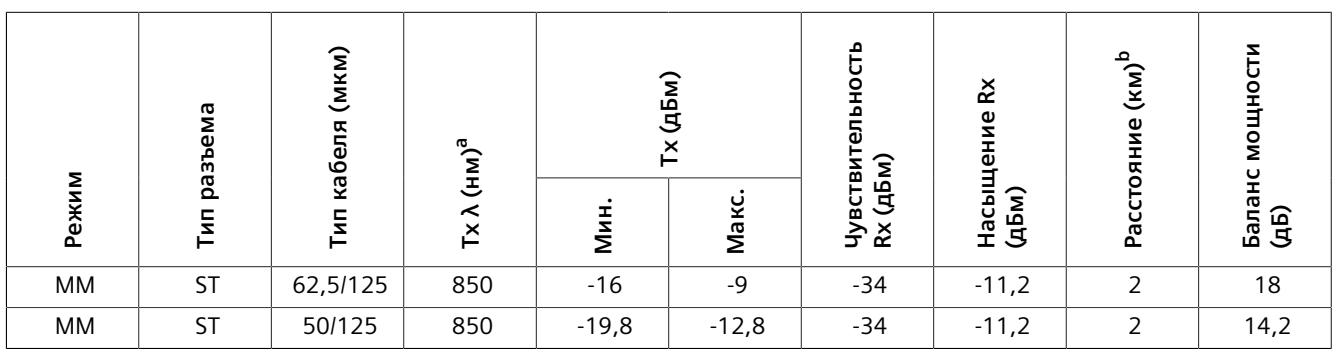

<span id="page-42-2"></span>[a](#page-42-4) Стандартный.

<span id="page-42-3"></span><sup>[b](#page-42-5)</sup> Стандартное расстояние. Максимальное расстояние в значительной степени зависит от таких факторов, как тип кабеля, а также количества разъемов и сращиваний. При определении максимальных расстояний проконсультируйтесь с торговыми представителями Siemens.

#### **Оптические характеристики Fast Ethernet (10/100 Мбит/с)**

<span id="page-42-7"></span><span id="page-42-6"></span>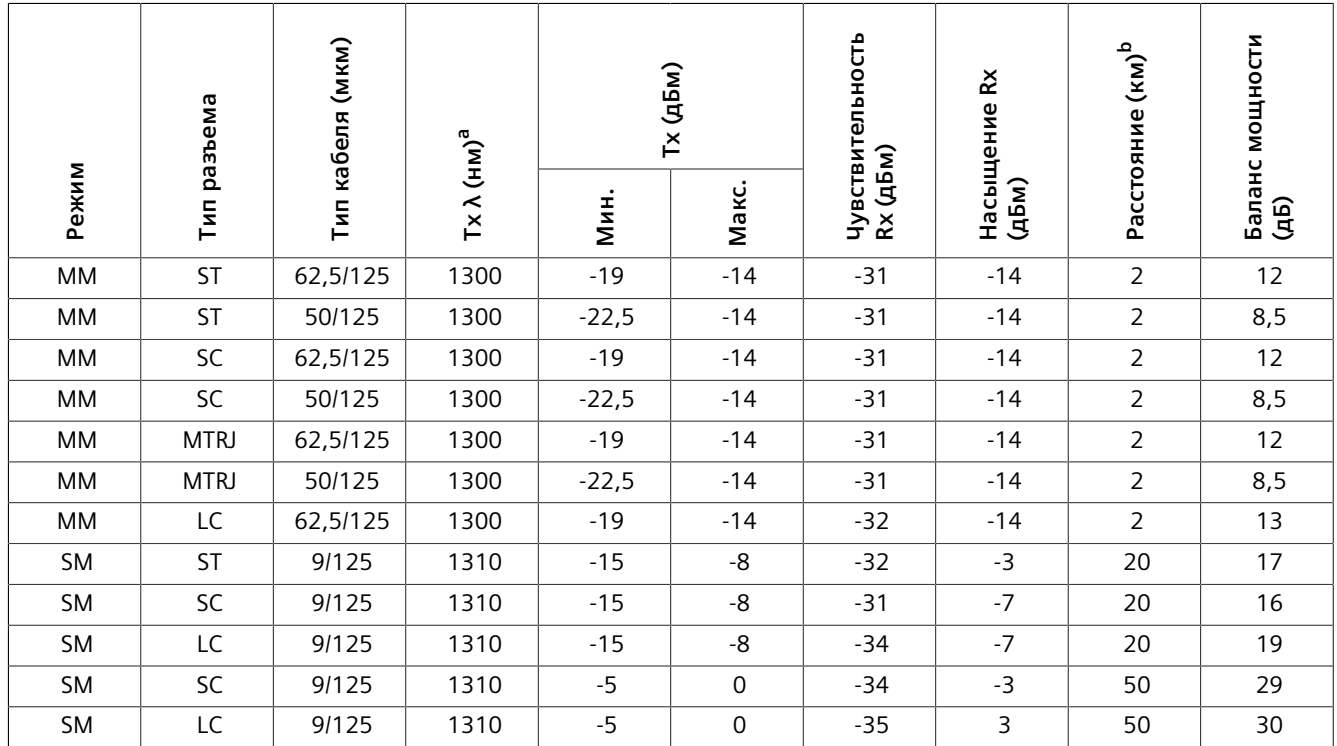

#### *5.5 Технические характеристики волоконно-оптических портов Ethernet*

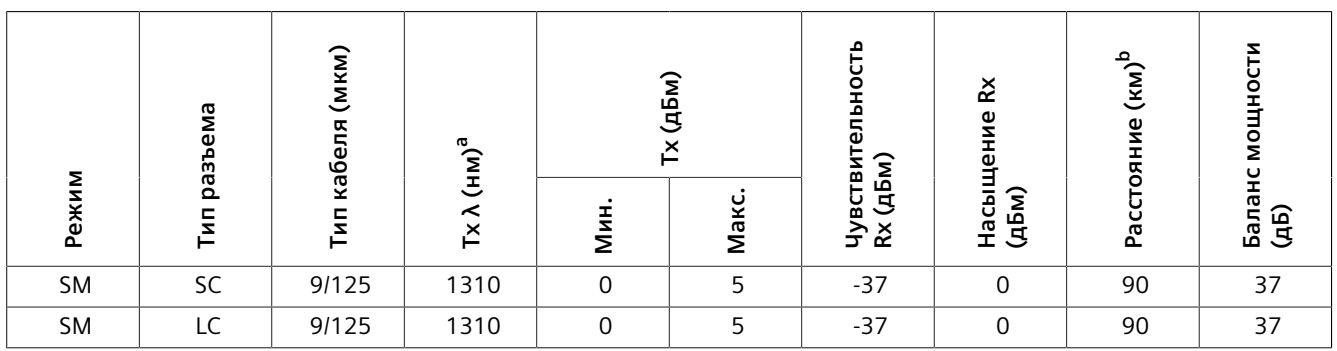

<span id="page-43-0"></span>[a](#page-42-6) Стандартный. [b](#page-42-7)

<span id="page-43-1"></span>Стандартное расстояние. Максимальное расстояние в значительной степени зависит от таких факторов, как тип кабеля, а также количества разъемов и сращиваний. При определении максимальных расстояний проконсультируйтесь с торговыми представителями Siemens.

#### **Оптические характеристики Gigabit Ethernet (1 Гбит/с)**

#### **Примечание**

<span id="page-43-9"></span><span id="page-43-8"></span><span id="page-43-7"></span><span id="page-43-6"></span>В этих трансиверах используется лазер с распределенной обратной связью (DFB), они рассчитаны на работу только при температурах от -20 до 85 °C.

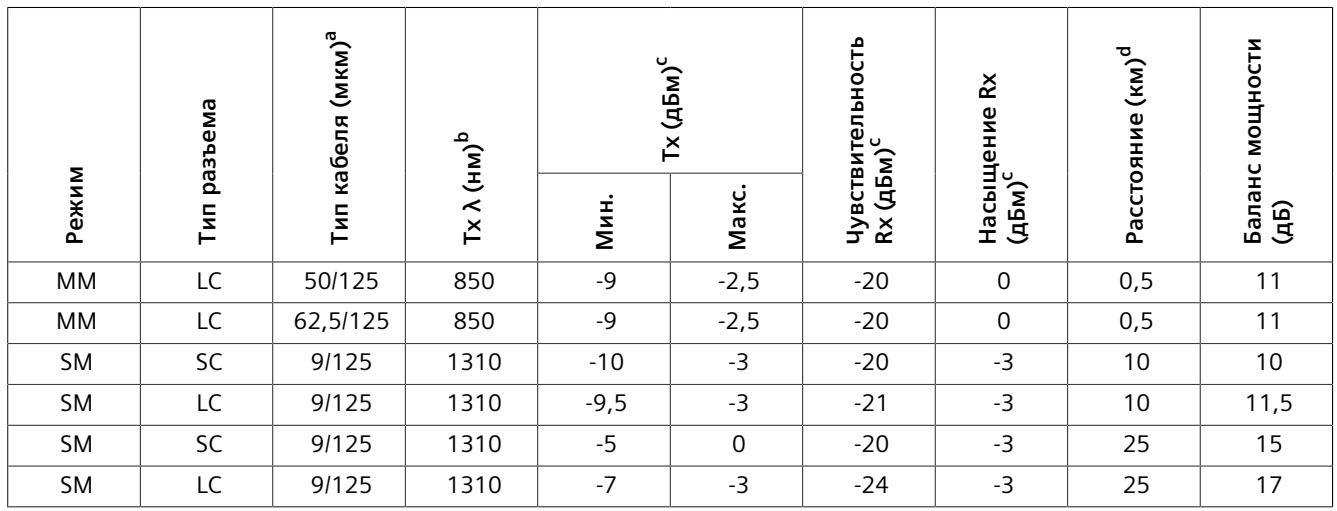

<span id="page-43-3"></span>а<br>Все кабели дуплексного типа, если не указано иное.

<span id="page-43-4"></span>ь<[b](#page-43-7)r>Стандартный.

<span id="page-43-2"></span>[c](#page-43-8) Все значения оптической мощности указаны как средние значения в дБм.

<span id="page-43-5"></span>[d](#page-43-9) Стандартное расстояние. Максимальная длина сегмента в значительной степени зависит от таких факторов, как качество волокна, а также количества вставок и сращиваний. При определении максимальных расстояний между сегментами проконсультируйтесь с торговыми представителями Siemens.

#### **Характеристики трансивера GBIC Gigabit (1 Гбит/с)**

#### **Примечание**

Трансиверы GBIC работают в температурном диапазоне от -40 до 85 °C, если не указано иное.

#### <span id="page-44-10"></span><span id="page-44-9"></span>*5.6 Условия эксплуатации*

<span id="page-44-8"></span><span id="page-44-7"></span>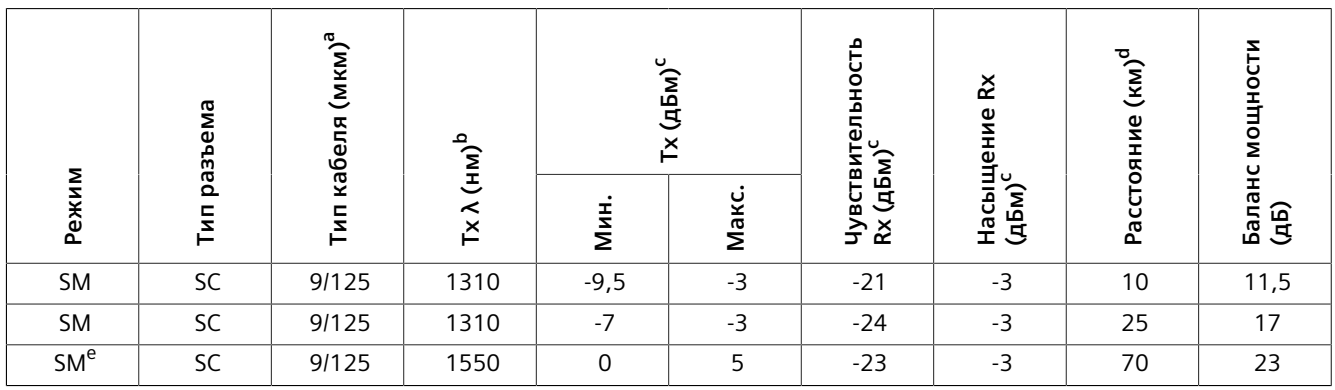

<span id="page-44-11"></span><span id="page-44-3"></span>[a](#page-44-7) Все кабели дуплексного типа, если не указано иное.

<span id="page-44-4"></span><sup>[b](#page-44-8)</sup> Стандартный.

<span id="page-44-2"></span>[c](#page-44-9) Все значения оптической мощности указаны как средние значения в дБм.

<span id="page-44-5"></span><sup>[d](#page-44-10)</sup> Стандартное расстояние. Максимальная длина сегмента в значительной степени зависит от таких факторов, как качество волокна, а также количества вставок и сращиваний. При определении максимальных расстояний между сегментами проконсультируйтесь с торговыми представителями Siemens.

<span id="page-44-6"></span><span id="page-44-0"></span>е<br>Рабочая температура от -25 до 85 °С.

## **5.6 Условия эксплуатации**

Коммутатор RUGGEDCOM RSG2300 рассчитан на эксплуатацию в указанных ниже условиях окружающей среды.

<span id="page-44-16"></span><span id="page-44-15"></span>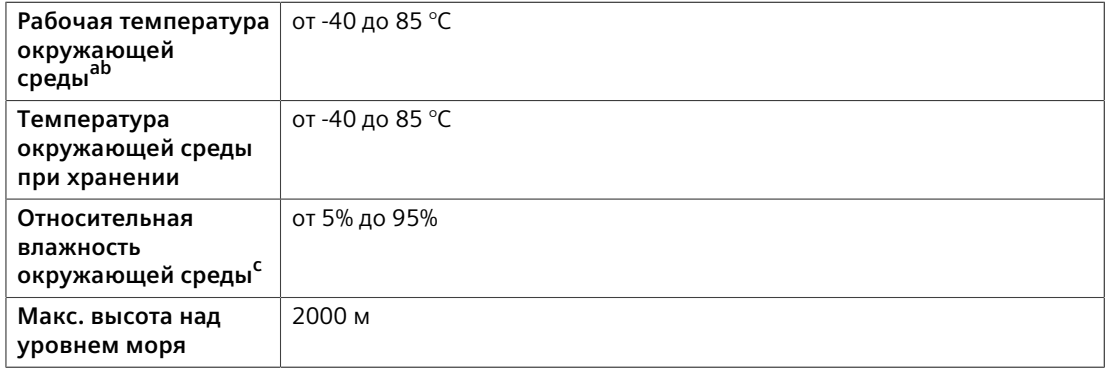

<span id="page-44-17"></span>а Измерено в радиусе 30 см от центра корпуса.

[b](#page-44-16) Температура эксплуатации может меняться на основании ограничений установленных SFP. Допустимый интервал температур эксплуатации SFP см. в *Каталоге трансиверов SFP RUGGEDCOM*.

[c](#page-44-17) Без образования конденсата

## <span id="page-44-14"></span><span id="page-44-13"></span><span id="page-44-12"></span><span id="page-44-1"></span>**5.7 Конструкционные параметры**

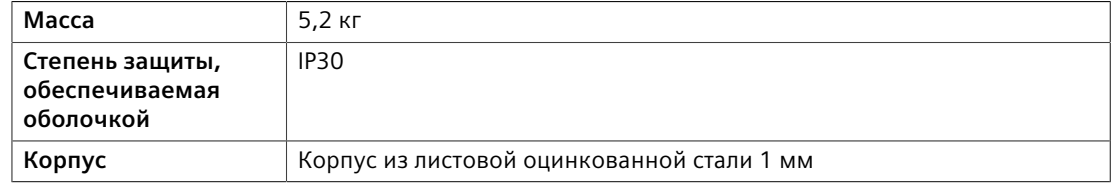

*5.8 Габаритные и монтажные чертежи*

## <span id="page-45-0"></span>**5.8 Габаритные и монтажные чертежи**

#### **Примечание**

Все размеры приведены в миллиметрах, если не указано иное.

#### **Примечание**

Размерные допуски приведены в соответствии со стандартом ISO 2768, если не указано иное.

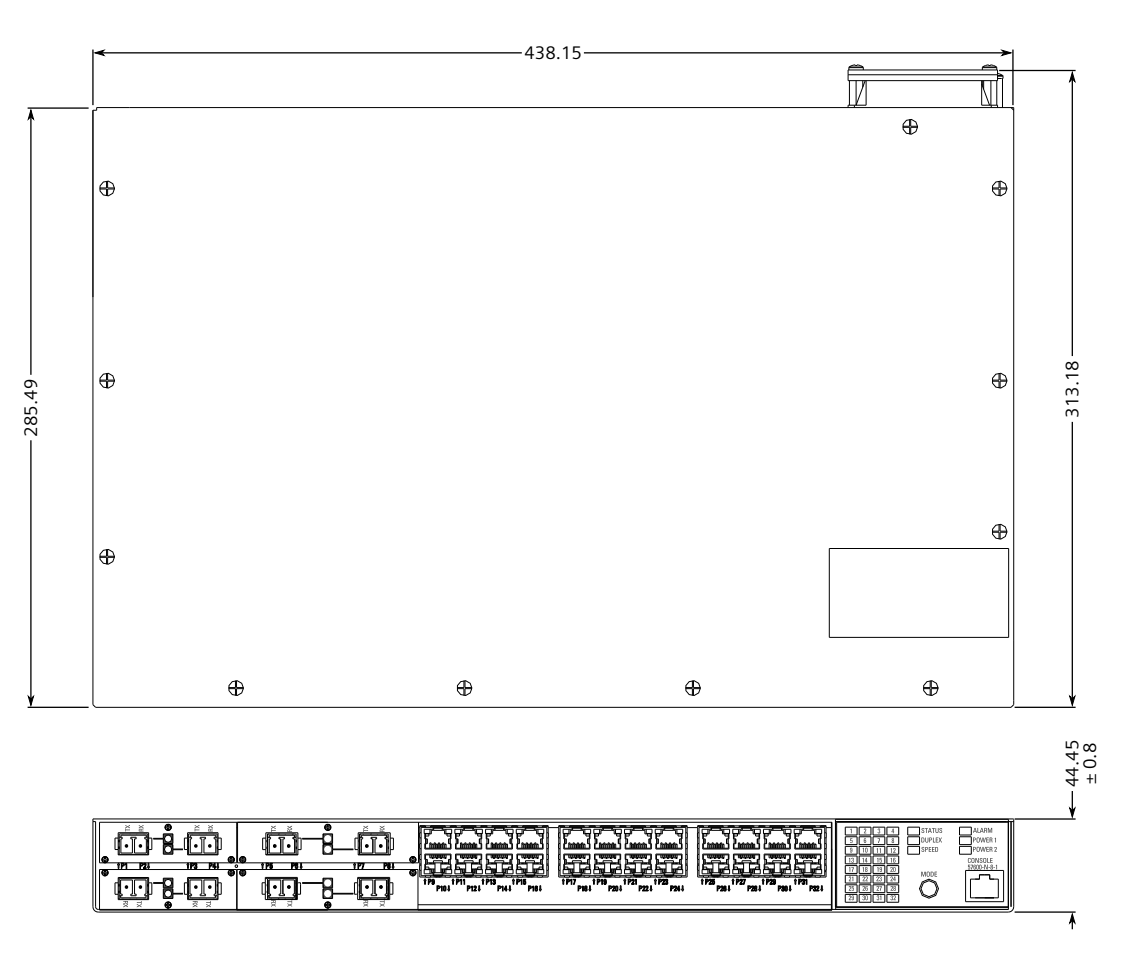

Рисунок 5.1 Габаритные размеры

#### *5.8 Габаритные и монтажные чертежи*

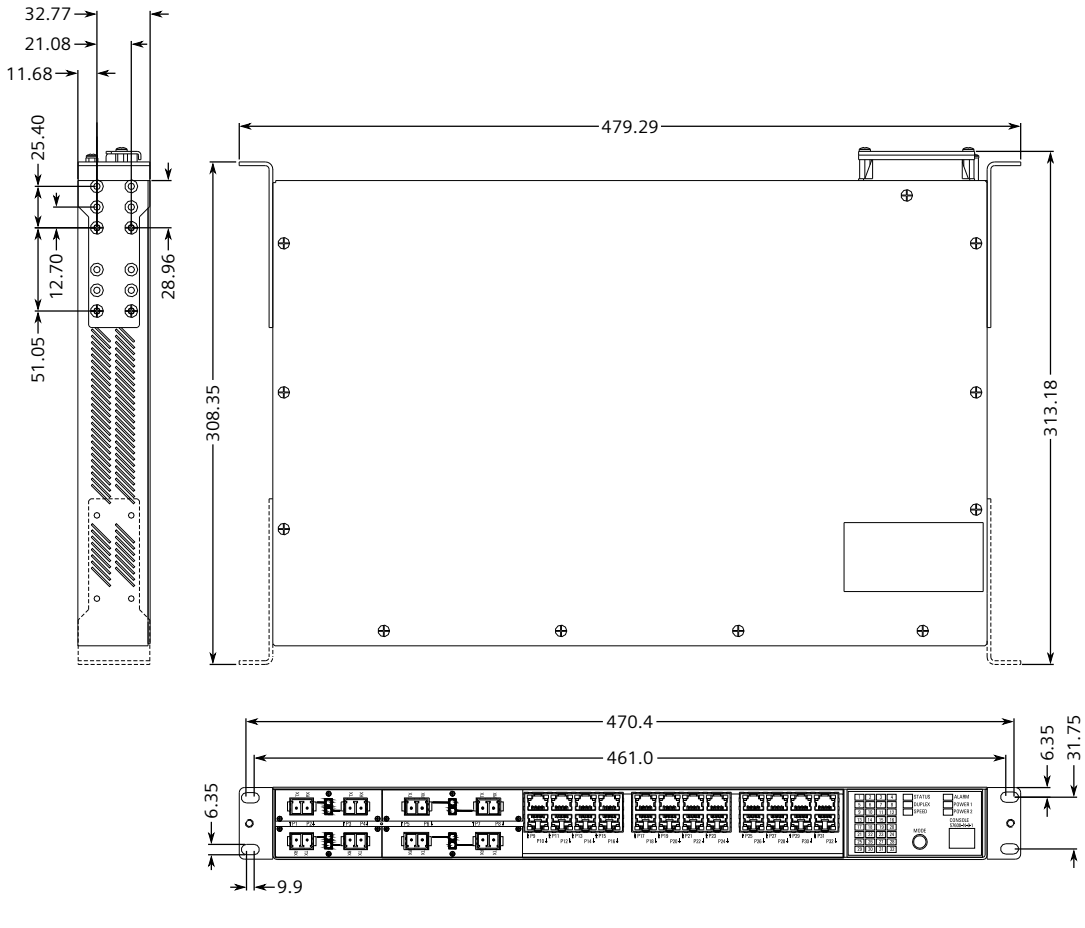

Рисунок 5.2 Размеры при монтаже в стойку

#### *5.8 Габаритные и монтажные чертежи*

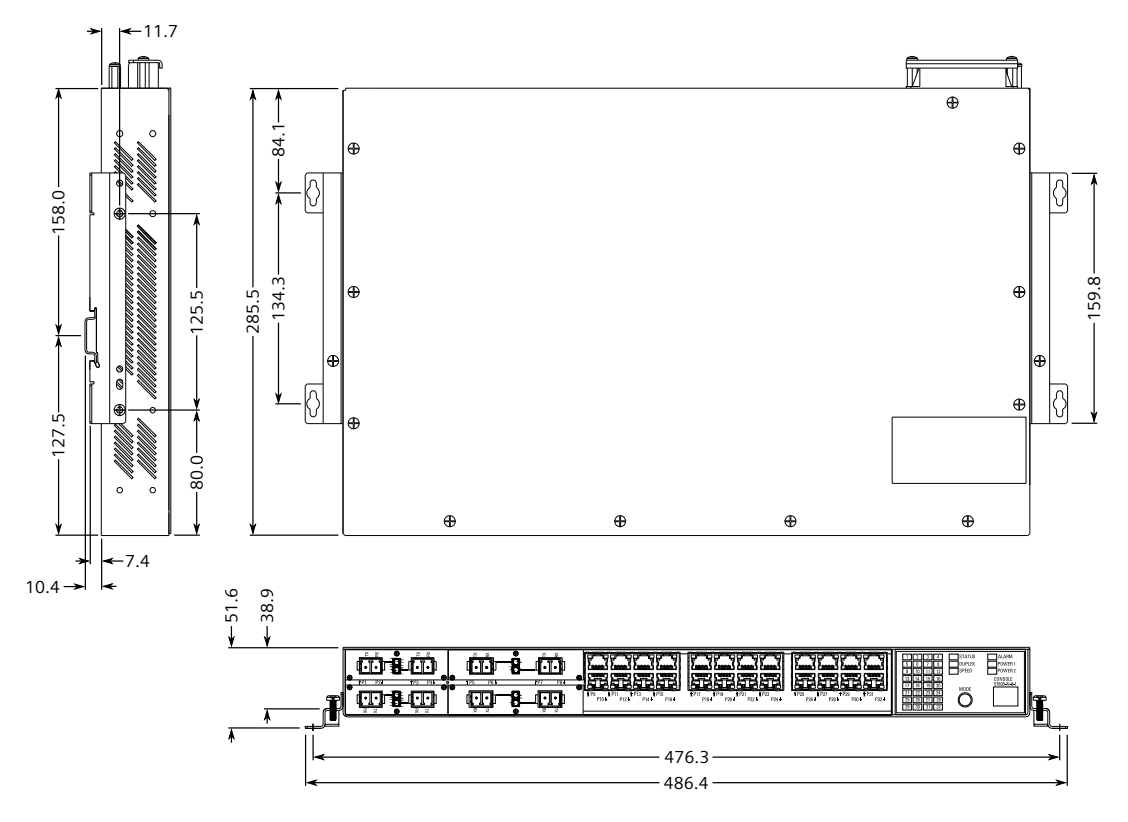

Рисунок 5.3 Размеры при монтаже на панель и DIN-рейку

# <span id="page-48-0"></span>**Сертификация 6**

Устройства RUGGEDCOM RSG2300 проходят испытания для обеспечения соответствия требованиям признанных стандартов и утверждения регулирующими органами.

#### <span id="page-48-1"></span>**6.1 Сертификаты**

В данном разделе подробно описаны стандарты, которым соответствует RUGGEDCOM RSG2300.

#### <span id="page-48-2"></span>**6.1.1 Канадская ассоциация по стандартизации (CSA)**

Данное устройство соответствует требованиям перечисленных ниже стандартов Канадской ассоциации по стандартизации в соответствии с сертификатом 16.70068356.

#### • **CAN/CSA-C22.2 № 62368-1**

Оборудование информационных технологий — Требования безопасности — Часть 1: Общие требования (двунациональный стандарт с UL 62368-1)

#### • **UL 62368-1**

Оборудование информационных технологий — Требования безопасности — Часть 1: Общие требования

#### <span id="page-48-3"></span>**6.1.2 Европейский союз (ЕС)**

Компания Siemens Canada Ltd. заявляет о соответствии данного устройства основополагающим требованиям и прочим соответствующим положениям следующих директив ЕС:

#### • **EN 62368-1**

Оборудование информационных технологий — Требования безопасности — Часть 1: Общие требования

• **EN 61000-6-2**

Электромагнитная совместимость (ЭМС) — Часть 6-2: Общие стандарты — Помехоустойчивость для промышленных сред

*6.1.3 Федеральная комиссия по связи (FCC)*

#### • **EN 60825-1**

Безопасность лазерных устройств — Классификация оборудования и требования

• **EN 50581**

Техническая документация для оценки электрических и электронных изделий относительно ограничения использования опасных веществ

• **EN 55022**

Оборудование информационных технологий — Характеристики радиочастотных помех — Ограничения и методы измерения

Устройство имеет маркировку CE и может использоваться на всей территории Европейского сообщества.

# $\epsilon$

Компания Siemens Canada Ltd. может предоставить копию декларации о соответствии CE. Контактную информацию см. в подразделе ["Контактные](#page-8-0) [данные Siemens \(Страница ix\)".](#page-8-0)

#### <span id="page-49-0"></span>**6.1.3 Федеральная комиссия по связи (FCC)**

Данное устройство прошло испытания, в результате которых установлено, что оно удовлетворяет ограничениям для цифровых устройств класса A в соответствии с частью 15 Правил FCC. Эти ограничения направлены на обеспечение надлежащей защиты от недопустимых помех при эксплуатации оборудования в коммерческой среде.

Данное устройство генерирует, использует и может излучать энергию в радиочастотном диапазоне. Если его установка и эксплуатация не будут осуществляться в соответствии с технической документацией, это может привести к возникновению недопустимых помех для радиосвязи. Эксплуатация данного оборудования в жилой зоне с высокой долей вероятности может привести к возникновению недопустимых помех; в этом случае пользователи будут обязаны устранить помехи за свой счет.

## **ЗАМЕТКА**

Внесение изменений и модификаций, явно не одобренных ответственной за соблюдение установленных требований стороной, может привести к аннулированию разрешения на эксплуатацию данного устройства пользователем.

*6.1.4 Управление по санитарному надзору за качеством пищевых продуктов и медикаментов/ Центр изделий и радиационной безопасности (FDA/CDRH)*

#### <span id="page-50-0"></span>**6.1.4 Управление по санитарному надзору за качеством пищевых продуктов и медикаментов/Центр изделий и радиационной безопасности (FDA/ CDRH)**

Данное устройство соответствует требованиям следующего стандарта Управления по санитарному надзору за качеством пищевых продуктов и медикаментов (FDA), США:

• Титул 21 Свода федеральных правил (CFR). Раздел I. Подраздел J. Радиологическая безопасность

#### <span id="page-50-1"></span>**6.1.5 Министерство промышленности Канады (Инновации, наука и экономическое развитие Канады — ISED)**

Компания Siemens Canada Ltd. заявляет, что данное устройство соответствует требованиям следующего стандарта ISED (Инновации, наука и экономическое развитие Канады):

• CAN ICES-3 (A)/NMB-3 (A)

#### <span id="page-50-2"></span>**6.1.6 ISO**

Это устройство было сконструировано и изготовлено с использованием программы обеспечения качества, сертифицированной ISO (Международной организацией по стандартизации) по следующему стандарту:

• **ISO 9001:2015**

Системы менеджмента качества. Требования

#### <span id="page-50-3"></span>**6.1.7 ACMA**

Это устройство отвечает требованиям следующих стандартов Австралийского управления связи и СМИ (ACMA) в соответствии с сертификатом ABN 98 004 347 880:

- Примечание по радиосвязи (маркировка соответствия устройства) 2014 г. в соответствии со статьей 182 Закона о радиосвязи 1992 г.
- Примечание по маркировке устройств радиосвязи (электромагнитная совместимость) 2008 г. в соответствии со статьей 182 Закона о радиосвязи 1992 г.
- Примечание по радиосвязи (маркировка соответствия электромагнитная совместимость) 2003 г. в соответствии со статьей 182 Закона о радиосвязи 1992 г.
- Примечание по маркировке устройств телекоммуникационной связи (абонентское оборудование и абонентский кабель) 2001 г. в соответствии со статьей 407 Закона о телекоммуникационной связи 1997 г.

*6.1.8 Ограничение использования опасных веществ*

Устройство имеет маркировку соответствия нормативным требованиям (символ RCM) для продажи в австралийском регионе.

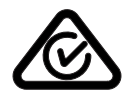

Копия Свидетельства о соответствии доступна через приложение Siemens Industry Online Support по адресу [https://support.industry.siemens.com/cs/ww/en/](https://support.industry.siemens.com/cs/ww/en/view/89855782) [view/89855782](https://support.industry.siemens.com/cs/ww/en/view/89855782).

#### <span id="page-51-0"></span>**6.1.8 Ограничение использования опасных веществ**

Компания Siemens Canada Ltd. подтверждает, что это устройство отвечает требованиям следующих директив об ограничении использования определенных опасных веществ в электрическом и электронном оборудовании:

• **Директива об ограничении использования определенных опасных веществ (Китай), версия 2**

Административная мера по контролю загрязнения, вызванного электронными информационными продуктами

Копия декларации на материал доступна на сайте [https://](https://support.industry.siemens.com/cs/ww/en/view/109738831) [support.industry.siemens.com/cs/ww/en/view/109738831.](https://support.industry.siemens.com/cs/ww/en/view/109738831)

#### <span id="page-51-1"></span>**6.1.9 Прочая разрешительная документация**

Данное устройство соответствует требованиям следующих дополнительных стандартов:

• **IEEE 1613**

Стандартные требования к окружающей среде и тестированию IEEE для сетевых устройств связи, установленных на электрических подстанциях

• **МЭК 61000-6-2**

Электромагнитная совместимость (ЭМС) — Часть 6-2: Общие стандарты — Помехоустойчивость для промышленных сред

• **МЭК 61850-3**

Сети и системы связи на подстанциях — Часть 3: Общие требования

## <span id="page-52-0"></span>**6.2 Типовые испытания на ЭМС и воздействие окружающей среды**

<span id="page-52-1"></span>Устройство RUGGEDCOM RSG2300 прошло следующие типовые испытания на ЭМС и воздействие окружающей среды.

#### **Типовые испытания на ЭМС согласно МЭК 61850-3**

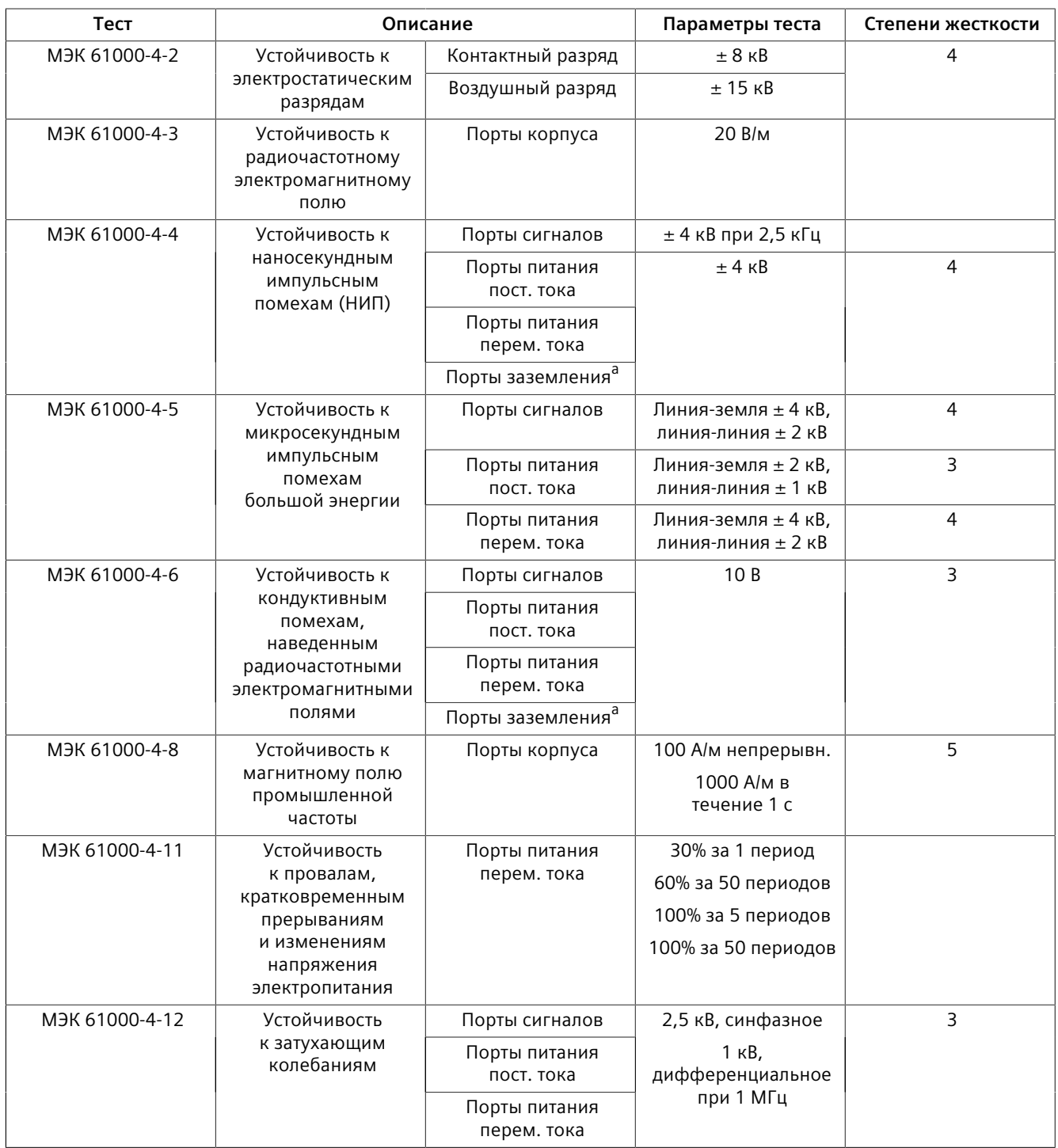

#### *6.2 Типовые испытания на ЭМС и воздействие окружающей среды*

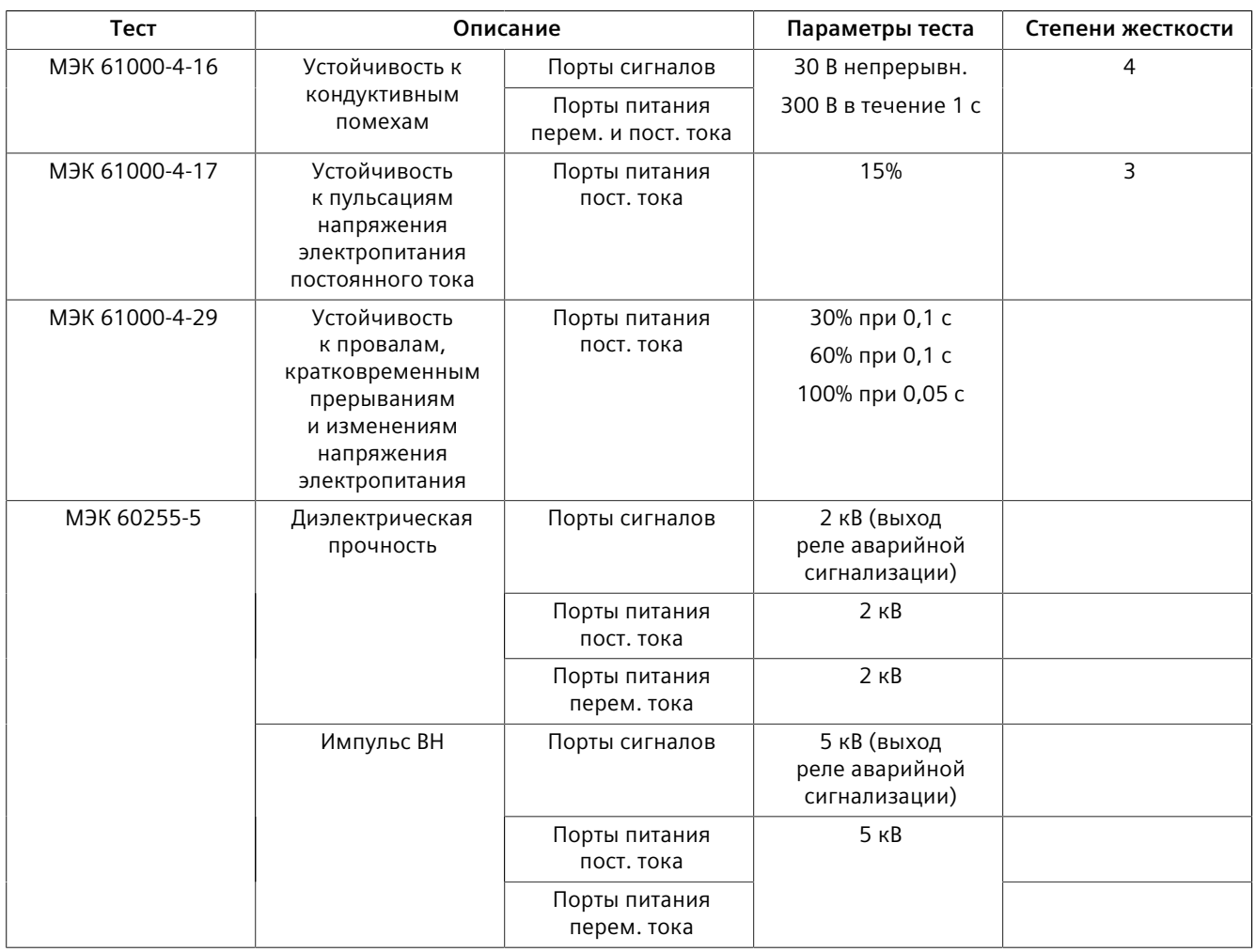

<span id="page-53-0"></span>а Применимо только для функциональных клемм заземления, отдельных от клемм защитного заземления.

#### **Испытания на ЭМС по стандарту IEEE 1613**

#### **Примечание**

В конфигурации с полностью оптическими портами данное устройство RUGGEDCOM RSG2300 соответствует требованиям класса 2 и требованиям класса 1 для медных портов. Устройство класса 1 допускает возникновение ошибок, связанных с временной потерей связи, устройства класса 2 предусматривают безошибочную непрерывную связь.

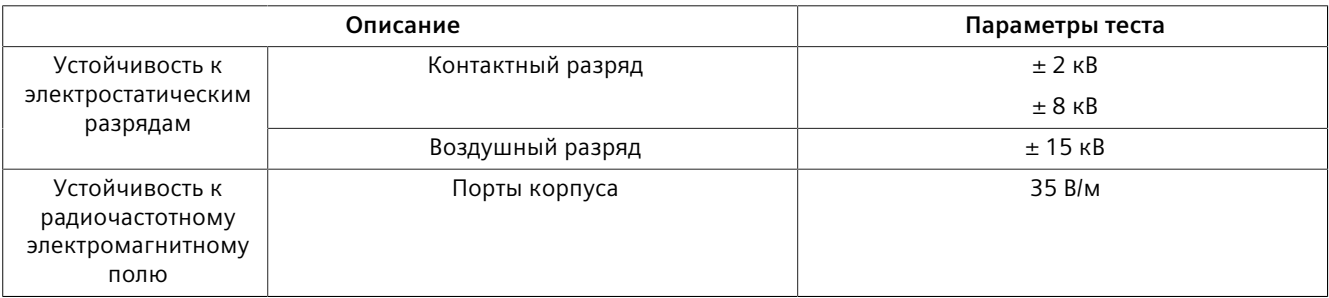

## *6.2 Типовые испытания на ЭМС и воздействие окружающей среды*

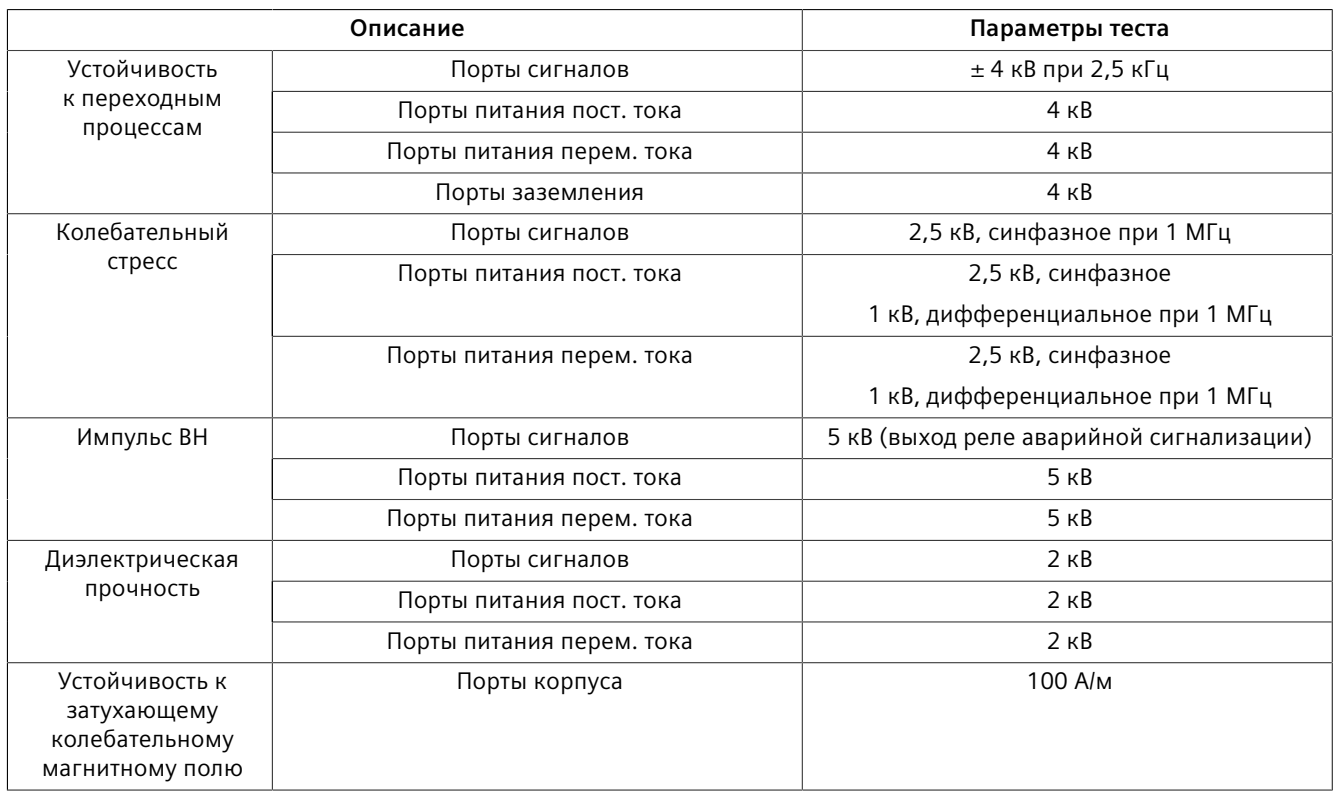

#### **Типовые испытания на воздействие окружающей среды**

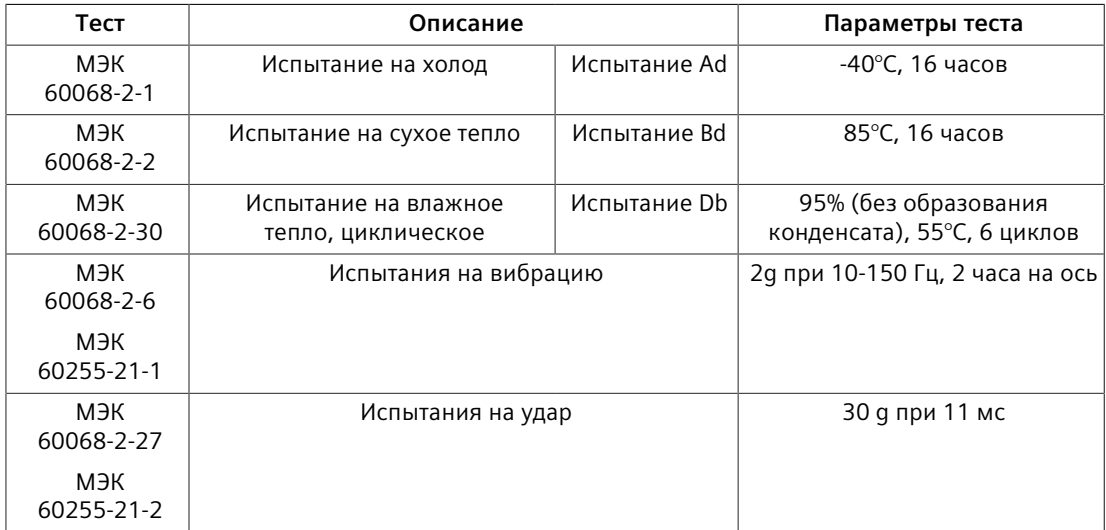

*6.2 Типовые испытания на ЭМС и воздействие окружающей среды*